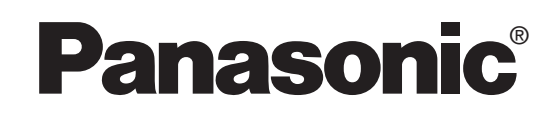

# **ENREGISTREUR DE DVD-VIDÉO**

Manuel d'utilisation

# Modèle**DMR-E50**

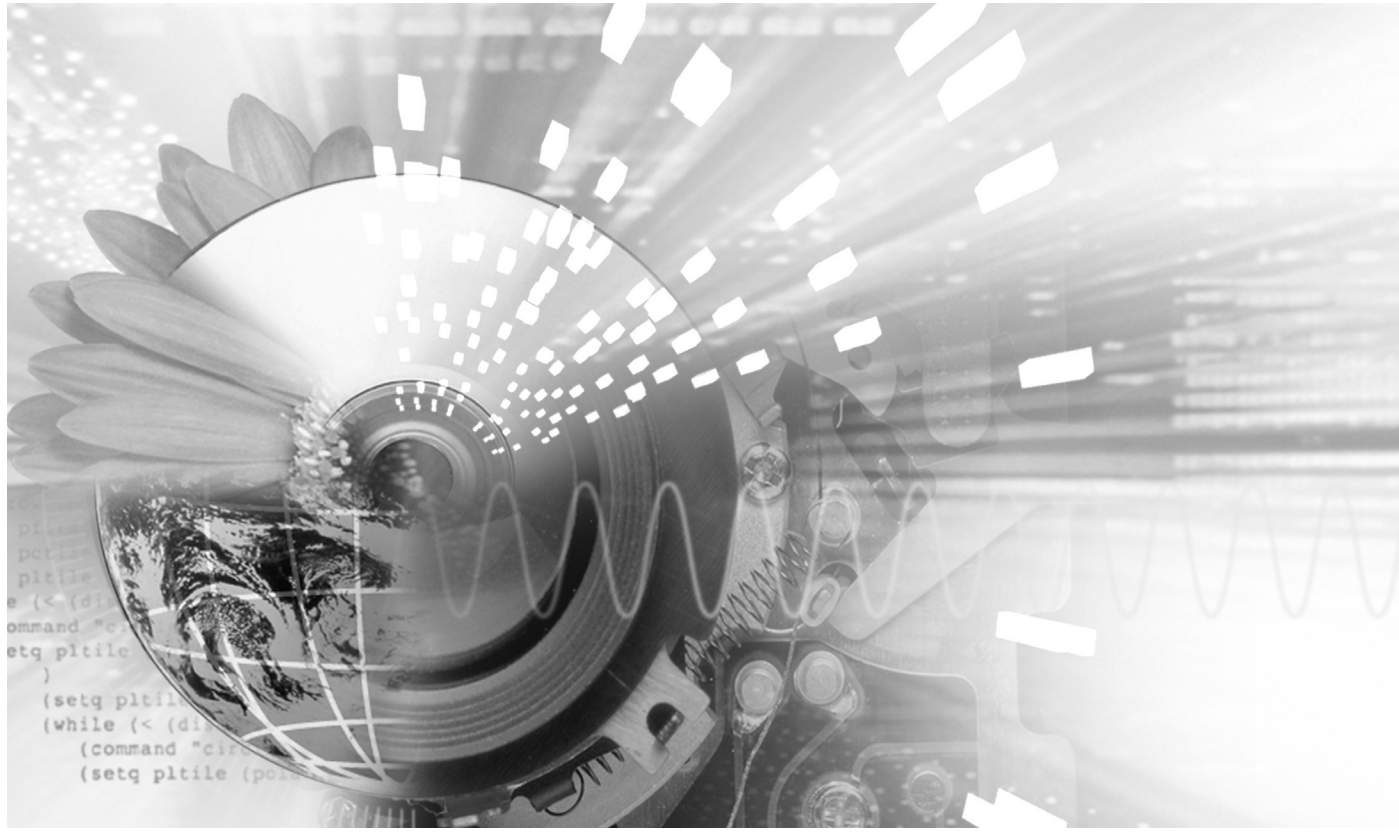

 $\circ\circ\circ\circ\circ\circ$ 

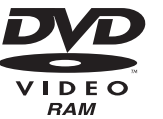

າດ

 $\begin{smallmatrix} 0 & 0 & 0 & 0 \\ 0 & 0 & 0 & 0 \\ 0 & 0 & 0 & 0 \\ 0 & 0 & 0 & 0 \end{smallmatrix}$ 

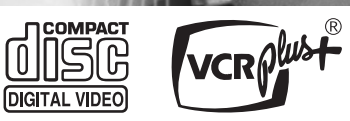

# **Code régional pris en charge par l'appareil**

Les codes régionaux sont attribués aux lecteurs DVD et aux enregistrements en fonction des régions où ils sont distribués.

≥Le code régional de ce lecteur est "**1**".

≥Cet appareil accepte tous les disques auxquels est attribué le code régional "**1**" ou "**ALL**"(tous).

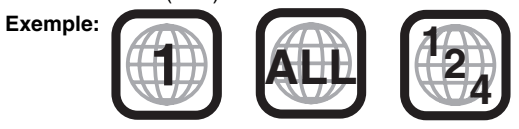

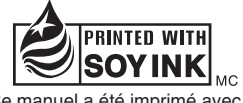

Ce manuel a été imprimé avec de l'encre à base de soja.

# *Cher client*

Nous vous remercions d'avoir arrêté votre choix sur cet appareil. Pour en tirer un rendement optimal, lire attentivement le présent manuel.

Il est recommandé de lire attentivement le présent manuel avant d'utiliser l'appareil. Conserver ce manuel.

**La garantie se trouve à la page 55.**

# **ATTENTION!**

**CET APPAREIL EST DOTÉ D'UN LECTEUR AU LASER. L'UTILISATION DE COMMANDES OU LE RECOURS À DES RÉGLAGES AUTRES QUE CEUX INDIQUÉS DANS CE MANUEL PEUVENT PRÉSENTER DES RISQUES D'EXPOSITION À DES RADIATIONS. NE PAS OUVRIR LE BOÎTIER. TOUTE RÉPARATION DOIT ÊTRE FAITE PAR UN PERSONNEL QUALIFIÉ ET NON PAR L'USAGER.**

# **MISE EN GARDE:**

**AFIN DE PRÉVENIR TOUT RISQUE D'INCEN-DIE OU DE CHOCS ÉLECTRIQUES, AINSI QUE TOUT DOMMAGE À L'APPAREIL, NE PAS L'EXPOSER À LA PLUIE, À DES ÉCLABOUS-SURES OU À UNE HUMIDITÉ EXCESSIVE. ÉVITER ÉGALEMENT DE PLACER DES CON-TENANTS AVEC DU LIQUIDE, TEL UN VASE, SUR L'APPAREIL.** 

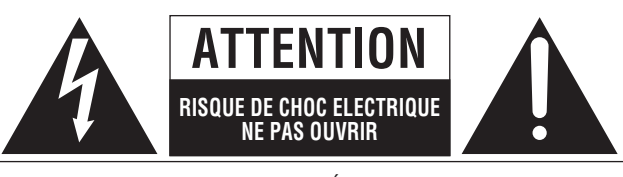

ATTENTION: AFIN DE PRÉVENIR LE RISQUE DE CHOCS ÉLECTRIQUES, NE PAS RETIRER LES VIS. TOUTE RÉPARATION DEVRAIT ÊTRE CONFIÉE À UN PERSONNEL QUALIFIÉ.

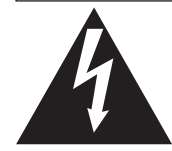

Le symbole de l'éclair dans un triangle équilatéral indique la présence d'une tension suffisamment élevée pour engendrer un risque de chocs électriques.

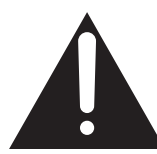

Le point d'exclamation dans un triangle équilatéral indique que le manuel d'utilisation inclus avec l'appareil contient d'importantes recommandations quant au fonctionnement et à l'entretien de ce dernier.

# **ATTENTION:**

**POUR ÉVITER LES CHOCS ÉLECTRIQUES, INTRODUIRE LA LAME LA PLUS LARGE DE LA FICHE DANS LA BORNE CORRESPONDANTE DE LA PRISE ET POUSSER JUSQU'AU FOND.**

# **ATTENTION!**

**NE PAS INSTALLER CET APPAREIL DANS UNE BIBLIOTHÈQUE, UNE ARMOIRE OU TOUT AUTRE ESPACE CONFINÉ. S'ASSURER QUE LA VENTILATION DE L'APPAREIL EST ADÉQUATE. AFIN D'ÉVITER TOUT RISQUE DE CHOC ÉLECTRIQUE OU D'INCENDIE DÛ À UN SURCHAUFFEMENT, S'ASSURER QUE RIDEAUX OU TOUT OBJET QUELCONQUE NE BOUCHENT LES ÉVENTS D'AÉRATION DE L'APPAREIL.**

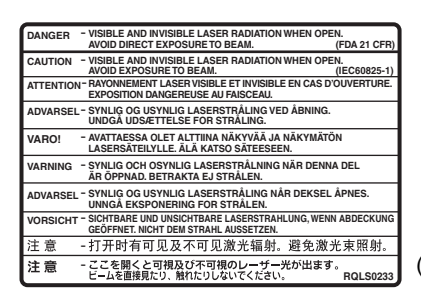

(Intérieur de l'appareil)

### **Avant de déplacer l'appareil s'assurer que le plateau du disque est vide.**

**Autrement, l'appareil et le disque pourraient être endommagés.** 

**Ne pas mettre l'enregistreur sur un amplificateur ni sur tout autre appareil qui risque de chauffer.**

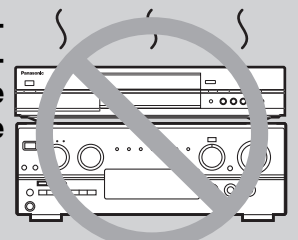

La chaleur peut endommager irrémédiablement l'enregistreur.

**Homologation:**

**DATE D'ACHAT DÉTAILLANT ADRESSE DU DÉTAILLANT** 

**NO DE TÉLÉPHONE**

Il est recommandé de noter, dans l'espace prévu ci-dessous, le numéro de modèle et le numéro de série inscrits à l'arrière, ou sous le fond de l'appareil, et de conserver ce manuel pour référence ultérieure.

NUMÉRO DE MODÈLE DMR-E50

NUMÉRO DE SÉRIE

ROT692

# **IMPORTANTES MISES EN GARDE**

Avant d'utiliser l'appareil, lire attentivement les instructions qui suivent. Se conformer tout particulièrement aux avertissements inscrits sur l'appareil et aux consignes de sécurité indiquées ci-dessous. Conserver le présent manuel pour consultation ultérieure.

- 1) Lire attentivement ces instructions.<br>2) Conserver ces instructions.
- 2) Conserver ces instructions.
- 3) Lire toutes les mises en garde.
- 4) Suivre toutes les instructions.
- 5) Ne pas utiliser cet appareil près d'une source d'eau.
- 6) Nettoyer qu'avec un chiffon sec.
- 7) Ne pas bloquer les évents d'aération. Installer l'appareil selon les instructions du fabricant.
- 8) Ne pas installer l'appareil près d'un appareil de chauffage tel qu'un radiateur, une cuisinière, un registre de chaleur ou tout dispositif émettant de la chaleur (y compris un amplificateur).
- 9) Pour des raisons de sécurité, ne pas modifier la fiche polarisée ou celle de mise à la terre. Une fiche polarisée est une fiche à deux lames, dont une plus large. Une fiche de mise à la terre est une fiche à deux lames avec une broche de masse. La lame plus large ou la broche de masse procure une protection accrue. Si ce genre de fiche ne peut être inséré dans une prise de courant, communiquer avec un électricien pour remplacer la prise.

# **Caractéristiques**

*Cet appareil permet l'enregistrement de programmes vidéo de haute qualité sur des DVD-RAM, support numérique durable et compact à lecture aléatoire. Ce support remplace avantageusement les formats de bande vidéo d'autrefois en ce qui a trait à la facilité d'utilisation.*

### ∫ **Enregistrements sonores et vidéo d'une qualité exceptionnelle**

- ≥Le signal audio est enregistré en stéréo Dolby Digital, ce qui assure des enregistrements sonores de haute qualité.
- ≥Le système de codeur "Hybride VBR" utilisé pour l'enregistrement permet des enregistrements de haute qualité.

### ∫ **Accès rapide au programme à visionner (**➜**page 17)** RAM DVD-R

Le navigateur direct sert à repérer un programme enregistré et à lancer la lecture.

### ■ Préparer ses propres DVD-Vidéo

- ≥La finalisation d'une session d'enregistrement sur un DVD-R a pour effet de produire un DVD-Vidéo conforme aux normes du format DVD-Vidéo.
- ≥Tout en permettant la lecture de logiciel DVD-Vidéo, cet appareil peut faire la lecture des autres types de disques incluant les CD-Audio et les CD-Vidéo. Cela signifie que l'enregistreur peut être le point central du divertissement à la maison, depuis le cinéma maison sophistiqué jusqu'à la lecture de CD.

### ■ Maximum de 12 heures sur un DVD-RAM

- ≥Un disque DVD-RAM de 9,4 Go à double face permet une durée d'enregistrement maximale de 12 heures (6 heures en continu).
- ≥De plus, le mode FR (Enregistrement flexible) permet d'ajuster efficacement les enregistrements à l'espace libre sur le disque.

### ∫ **Édition des enregistrements** [RAM]

- ≥Il est possible de diviser un programme (➜page 32).
- ≥Les listes de lecture (➜page 28) servent à sélectionner les scènes favorites et à les réarranger dans un autre ordre de lecture.
- 10) S'assurer que le cordon est placé dans un endroit où il ne risque pas d'être écrasé, piétiné ou coincé. Faire particulièrement attention à ses extrémités de branchement, y compris sa fiche.
- 11) N'utiliser que les accessoires ou périphériques recommandés par le fabricant.
- 12) N'utiliser l'appareil qu'avec un chariot, meuble, trépied, support ou table recommandé par le fabricant ou vendu avec l'appareil. Lors de l'utilisation d'un chariot, le déplacer avec le plus grand soin afin d'éviter tout dommage.

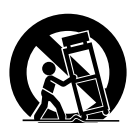

**Vise en route** 

- 13) Débrancher cet appareil lors d'un orage ou en cas de non-utilisation prolongée.
- 14) Confier l'appareil à un technicien qualifié pour toute réparation: cordon d'alimentation ou fiche endommagé, liquide renversé ou objet tombé dans l'appareil, exposition à la pluie ou à une humidité excessive, mauvais fonctionnement ou échappement de l'appareil.

### ∫ **Lecture de disques MP3 (**➜**page 21)**

L'appareil peut également prendre en charge des fichiers MP3 enregistrés sur CD-R et CD-RW, aisi que sur DVD-RAM, DVD-R, DVD-Vidéo, CD-Vidéo et CD.

### ∫ **Balayage progressif**

En raccordant la prise vidéo à composantes de cet appareil à un téléviseur à balayage progressif, il est possible de profiter du rendu de haute qualité de l'image grâce à la fonction balayage progressif.

### ∫ **Lecture rapide (**➜**page 19)**

Il est possible d'augmenter la vitesse de lecture afin de vérifier le contenu plus rapidement. La trame sonore et la portion vidéo sont toutes les deux plus rapides.

### ■ La fenêtre des fonctions affiche la plupart des **caractéristiques accessibles (**➜**page 23)**

La fenêtre des fonctions affiche la plupart des caractéristiques et fonctions utilisées régulièrement. Il suffit de sélectionner l'icône de la fonction à exécuter.

### ∫ **Visionnement d'un programme pendant son enregistrement (**➜**page 22)** [RAM]

### **Suivi en lecture**

Il est possible de visionner un programme du début pendant que l'appareil l'enregistre.

### **Enregistrement et lecture simultanés**

Il est possible de visionner un programme préalablement enregistré pendant que l'appareil enregistre.

### **TIME SLIP (Glissement temporel)**

Il est possible de sauter en arrière pour revoir une séquence manquée pendant l'enregistrement en appuyant sur la touche TIME SLIP.

≥En cours de lecture, il est possible de sauter déterminer une durée pour aller directement jusqu'à la scène voulue.

Panasonic ne saurait être tenu à verser des dédommagements quels qu'ils soient si l'enregistrement audio et/ou vidéo ou le **montage ne se sont pas effectués parce qu'il se produit une forme ou une autre d'anomalie sur le disque ou l'enregistreur et résultant des opérations suivantes.**

### **Des exemples de telles pertes sont:**

- ≥Si un disque qui a été enregistré ou monté sur cet appareil, est utilisé sur un enregistreur DVD d'un autre fabricant ou sur le lecteur DVD d'un ordinateur personnel.
- ≥Si un disque qui a été utilisé comme indiqué ci-dessus est de nouveau utilisé sur l'appareil.
- ≥Si un disque qui a été enregistré sur l'enregistreur DVD d'un autre fabricant ou sur le lecteur DVD d'un ordinateur personnel est utilisé sur l'appareil.

# **Mise en route**

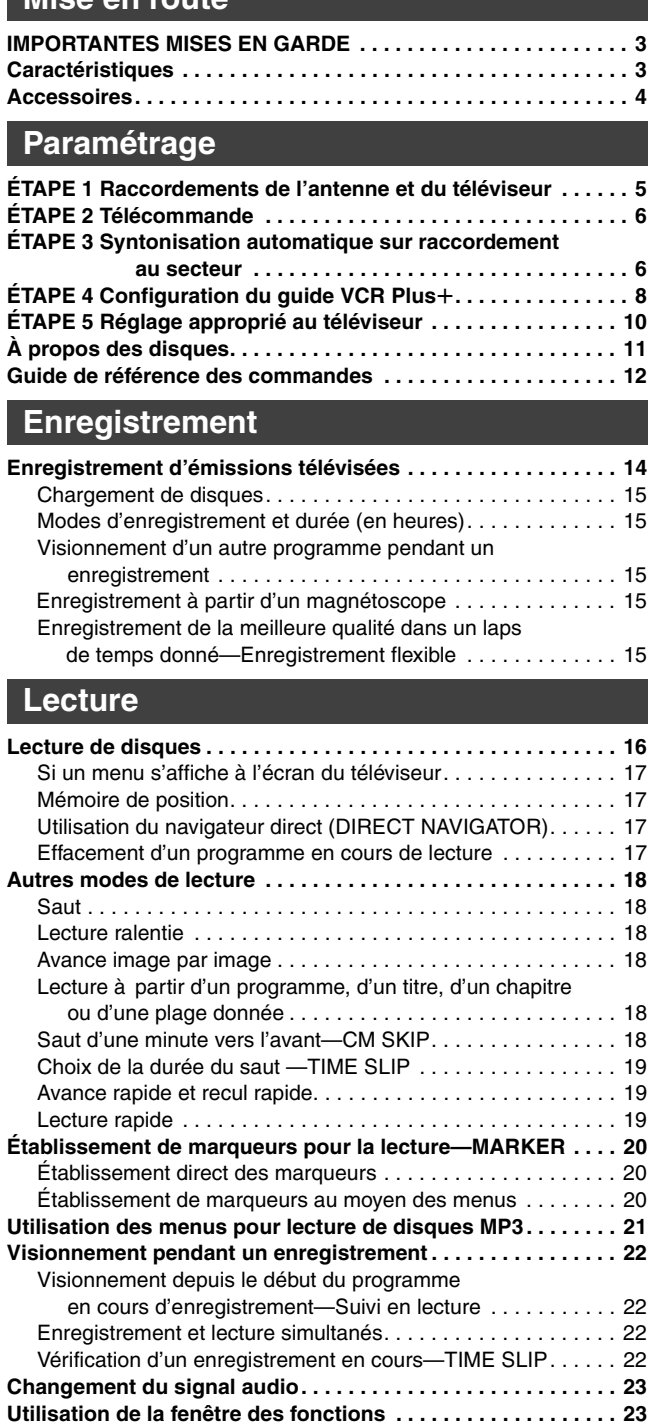

# **Enregistrement par minuterie**

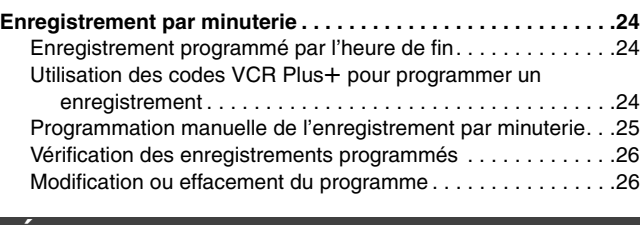

### **Édition**

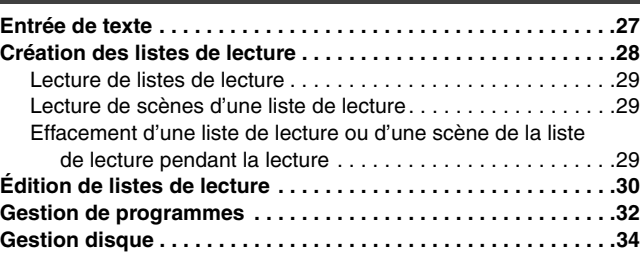

# **Fonctions évoluées**

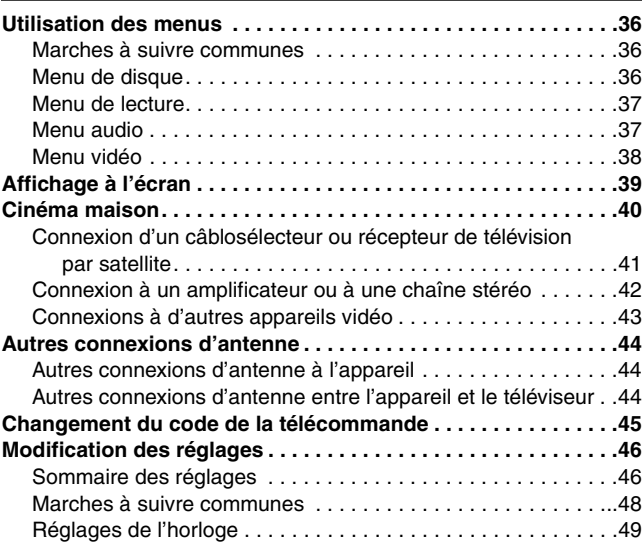

# **Référence**

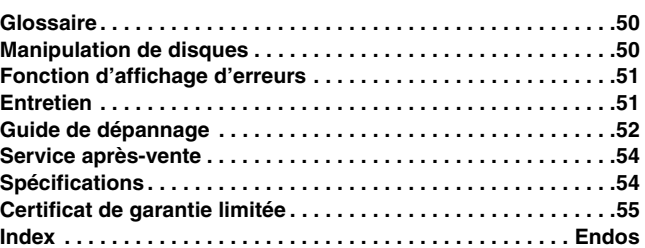

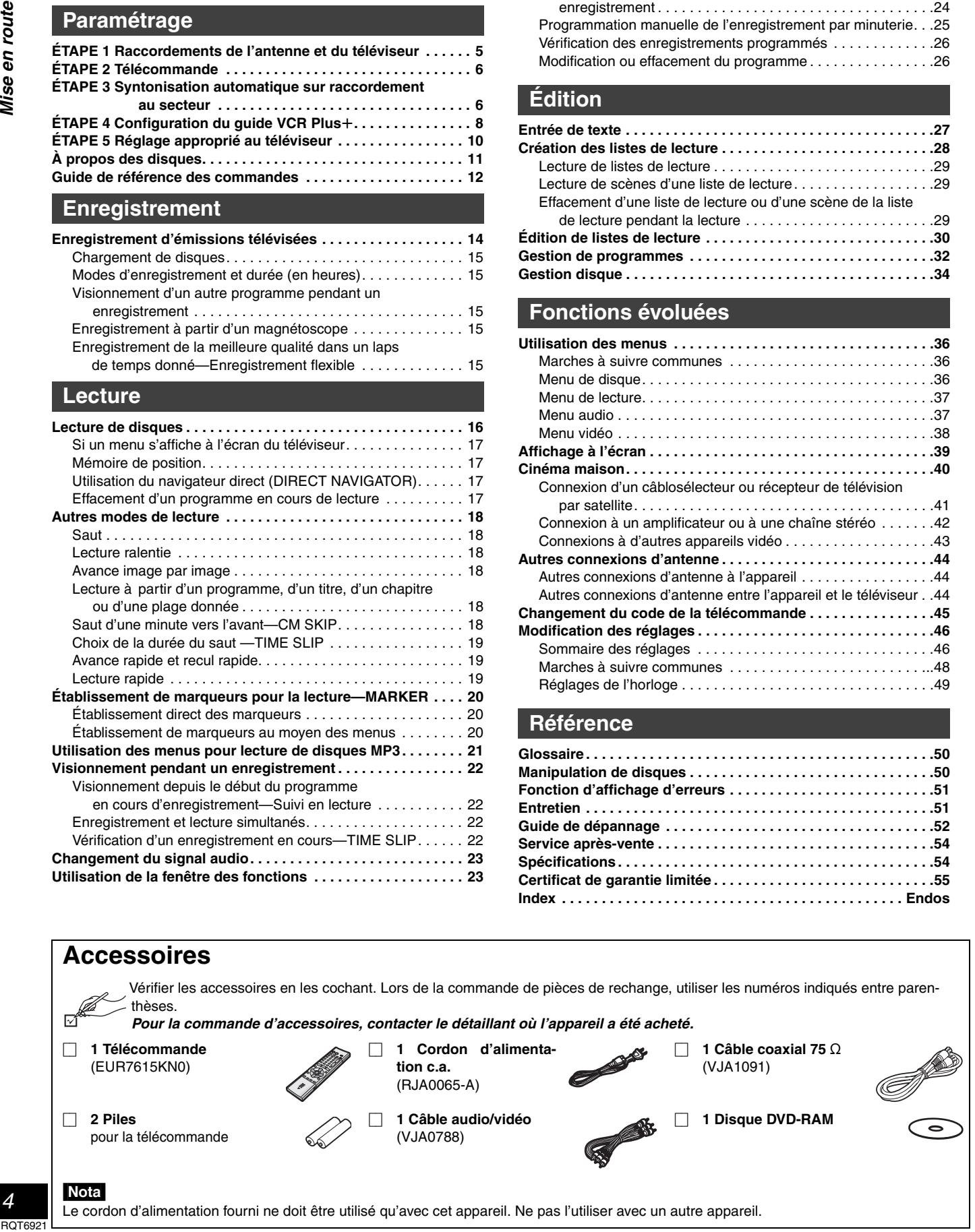

Le cordon d'alimentation fourni ne doit être utilisé qu'avec cet appareil. Ne pas l'utiliser avec un autre appareil.

# *ÉTAPE 1* **Raccordements de l'antenne et du téléviseur**

### **Préparatifs**

- ≥Consulter le manuel d'utilisation du téléviseur.
- ≥Couper le contact sur le téléviseur et débrancher son cordon d'alimentation.

**Reproduction sonore à l'aide d'un autre système audio (**➜**page 42)**

**Visionnement avec un signal vidéo à balayage progressif** Raccorder l'appareil aux prises d'entrée à composantes vidéo (480P) d'un téléviseur compatible avec le système antipiratage de l'appareil. (L'image ne sera pas affichée convenablement si le téléviseur n'est pas compatible.)

≥Tous les téléviseurs de marque Panasonic dotés de connecteurs d'entrée 480P sont compatibles. Communiquer avec le fabricant si un téléviseur d'une autre marque est utilisé.

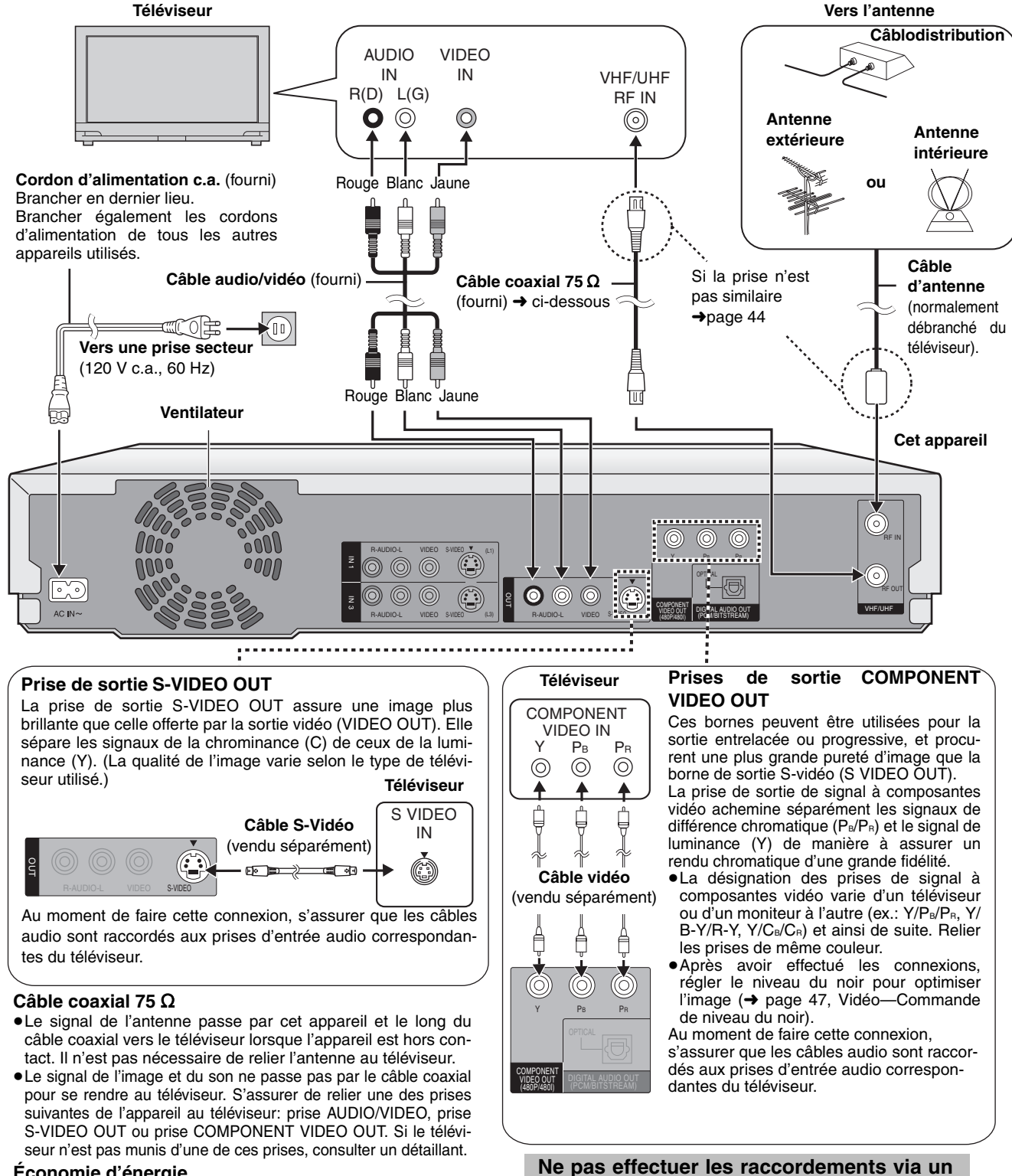

### **Économie d'énergie**

Cet appareil consomme une petite quantité d'énergie même lorsqu'il est hors marche (environ 3,2 W). Pour économiser l'énergie lorsque l'appareil n'est pas utilisé pendant une période prolongée, débrancher le cordon d'alimentation.

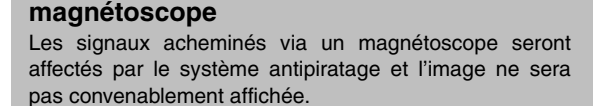

# *ÉTAPE 2* **Télécommande**

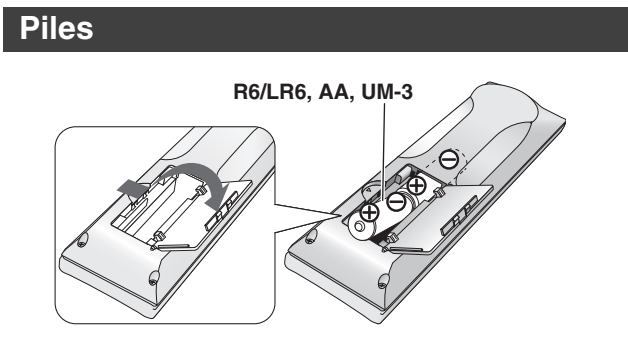

 $\bullet$ Insérer les piles en respectant les polarités (+ et -).

≥Ne pas utiliser de piles rechargeables.

### **Ne pas:**

- ≥Utiliser conjointement une pile usagée et une pile neuve.
- ≥Utiliser simultanément des piles de types différents.
- Chauffer ni exposer au feu.
- ≥Démonter ou court-circuiter.
- ≥Tenter de recharger une pile alcaline ou au manganèse.
- ≥Utiliser des piles dont l'enveloppe a été retirée.

Une mauvaise manipulation des piles peut causer une fuite de l'électrolyte lequel peut endommager les pièces en contact et engendrer un incendie.

Si la télécommande ne doit pas être utilisée pendant une longue période, retirer les piles et les ranger dans un endroit sombre et frais.

### Nota

Si le fonctionnement du téléviseur ou de l'enregistreur ne peut pas être télécommandé après le remplacement des piles, reprogrammer les codes (téléviseur ➜page 10, appareil principal ➜page 45).

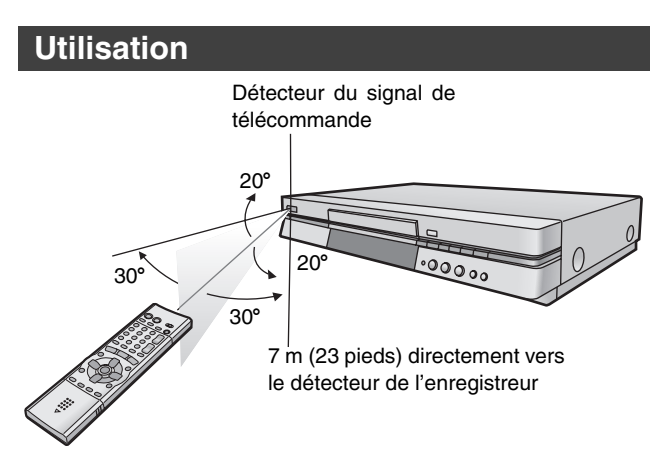

# *ÉTAPE 3* **Syntonisation automatique sur raccordement au secteur**

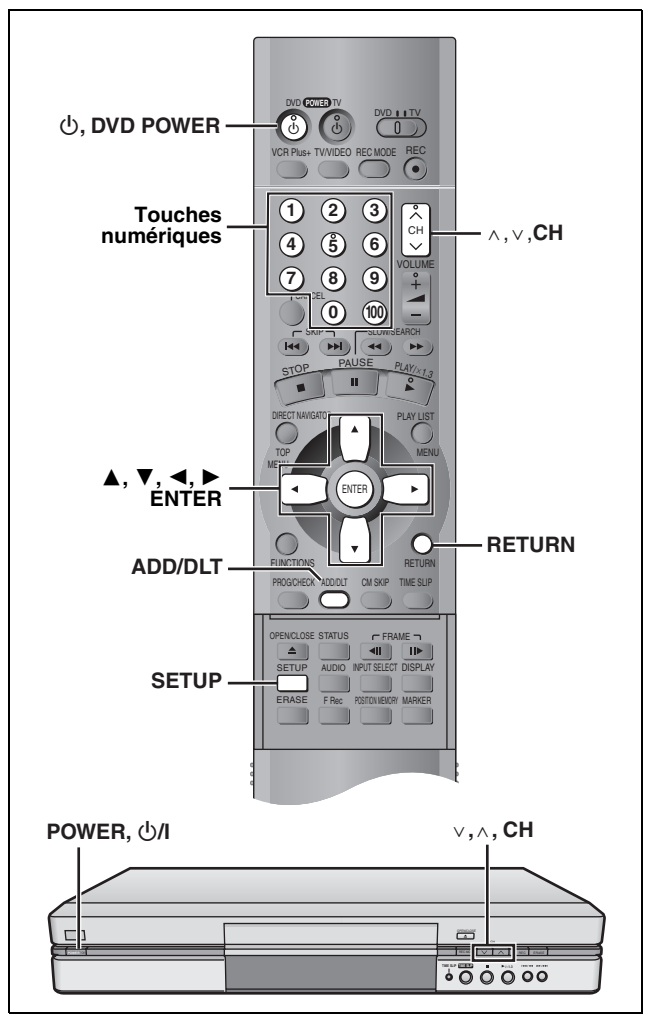

Une fois que l'appareil est branché à la prise secteur c.a. et qu'une pression a été exercée sur [Í, **DVD POWER**] pour établir le contact pour la première fois, l'appareil offre une sélection de langue d'affichage et capte automatiquement tous les canaux offerts et règle l'horloge.

L'appareil détermine automatiquement le type de transmission (sur les ondes ou sur le câble) et règle les canaux comme suit.

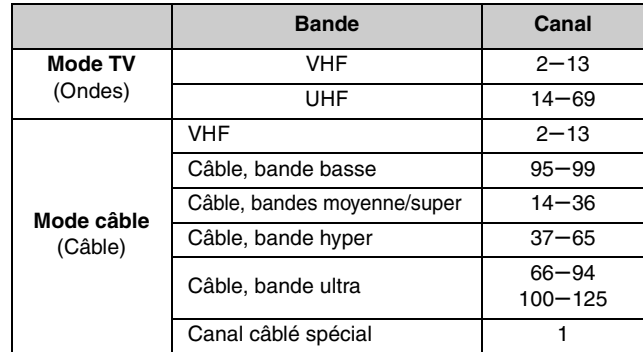

# **Paramétrage** RQT6921*Paramétrage*

### **Préparatifs**

≥S'assurer que l'antenne est correctement raccordée.

- ≥Établir le contact sur le téléviseur et sélectionner l'entrée vidéo sur le téléviseur qui convient aux branchements de l'enregistreur.
- **1 Appuyer sur [**Í**, DVD POWER] pour établir le contact.**

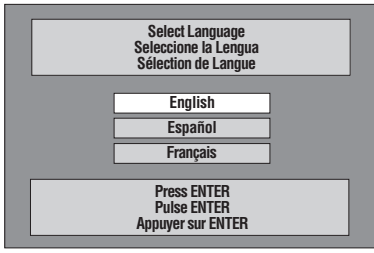

**2 Appuyer sur [**3**,** 4**] pour sélectionner la langue du menu, puis appuyer sur [ENTER].**

e.x.: à la sélection du Français

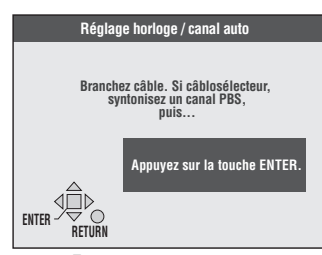

# **3 Appuyer sur [ENTER].**

La syntonisation automatique commence et l'appareil mémorise tous les canaux qu'il peut capter.

L'appareil procède ensuite au Réglage horloge automatique. Une fois le réglage terminé, l'heure s'affiche. Si l'horloge est en avance ou en retard d'une heure, procéder selon les instructions de la section "Réglage du fuseau horaire"

(➜page 49). **4 Lorsque l'écran affiche l'heure correcte, Appuyer sur [ENTER] pour compléter la syntonisation automatique sur raccordement au secteur.** 

### **Si l'appareil ne peut pas régler l'heure automatiquement**

Appuyer sur [ENTER] pour ouvrir l'écran "Réglage horloge manuel". Régler l'heure manuellement (➜page 49).

**Pour lancer à nouveau la syntonisation automatique sur raccordement au secteur (après un déménagement, par exemple)**

**Les réglages du système d'antenne, de légende des sta**tions, et des canaux du guide VCR Plus<sup>+</sup> retournent **à leurs valeurs par défaut lorsque cette marche à suivre suivante est effectuée. En même temps, le réglage de la minuterie d'enregistrement est effacé.**

Lorsque l'appareil est en marche et en mode arrêt

- 1 **Maintenir enfoncées les touches [** $\vee$ **, CH] et [** $\wedge$ **, CH] sur l'appareil pendant environ cinq secondes.** L'appareil est mis hors marche.
- 2 **Appuyer sur [**Í, **DVD POWER] pour établir le contact.** Suivre les étapes 2 à 4 ci-dessus.

### **Lors de l'échec de la syntonisation automatique sur raccordement au secteur**

**1 Appuyer sur [SETUP] pour afficher les menus.**

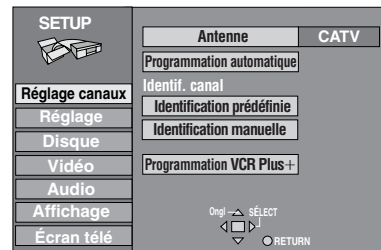

**2 Appuyer sur [**3**,** 4**] pour sélectionner ''Réglage canaux'' et appuyer sur [**1**].**

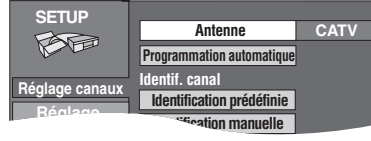

**3 Appuyer sur [**3**,** 4**] pour sélectionner Disque "Antenne" et appuyer sur [ENTER].**

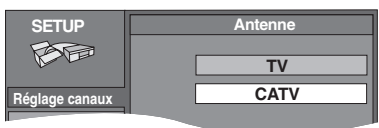

- **4 Appuyer sur [**3**,** 4**] pour sélectionner Disq e "TV" ou "CATV" et appuyer sur [ENTER].** L'écran affiché à l'étape 2 apparaît de nouveau.
- **5 Appuyer sur [**3**,** 4**] pour sélectionner "Programmation automatique" et appuyer sur [ENTER].**

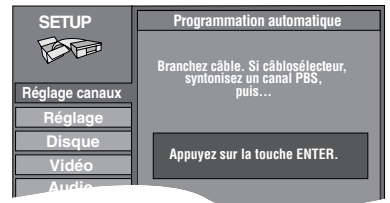

Si le réglage de l'horloge n'est pas encore complété, l'écran "Réglage horloge/canal auto" apparaît.

# **6 Appuyer sur [ENTER].**

Le programmation automatique commence. Cela prend quelques minutes. (Pour interrompre le programmation automatique, appuyer sur [RETURN].) Lorsque le réglage est terminé, l'écran "Complet" apparaît ou l'heure s'affiche. Appuyer sur [ENTER].

### **Retour au menu précédent**

Appuyer sur [RETURN]. **Après la fin des réglages**

Appuyer sur [SETUP].

# **Ajout et suppression de canaux**

Pour ajouter ou supprimer des canaux si les canaux nécessaires ne sont pas réglés ou si des canaux non nécessaires ont été réglés par erreur.

Pendant que l'appareil capte les signaux de l'antenne (mais pas durant un enregistrement):

### **1 Appuyer sur les touches numériques pour sélectionner un canal.**

ex.: "5": [0] → [5] "15": [1] → [5] "115": [100] → [1] → [5]

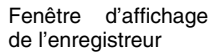

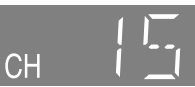

● Les touches [^, v, CH] servent aussi à effacer un canal.

# **2 Appuyer sur [ADD/DLT].**

Le canal est **effacé** s'il a été réglé ou il est **ajouté** s'il n'était pas réglé. e.x.:

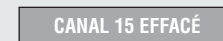

# *ÉTAPE 4* Configuration du guide VCR Plus+

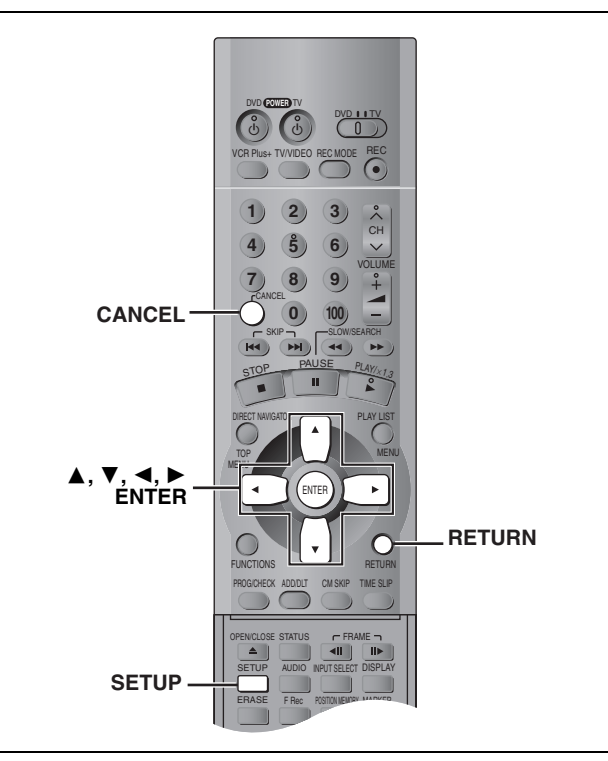

Régler les canaux de ce guide afin de pouvoir utiliser les codes VCR Plus+ pour programmer des enregistrements. Avant de commencer la configuration, préparer un tableau montrant les canaux, les noms des stations et les canaux guides. ex.:

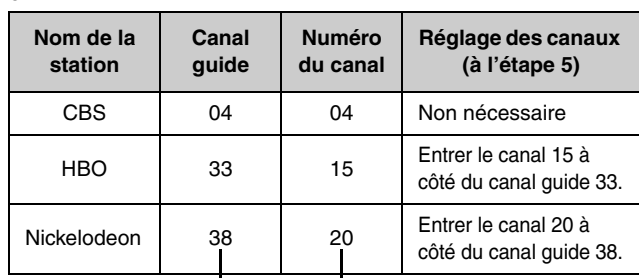

Consulter un télé-horaire pour connaître les stations des canaux guide. Écrire toutes les stations reçues.

**1 Appuyer sur [SETUP] pour afficher les menus.**

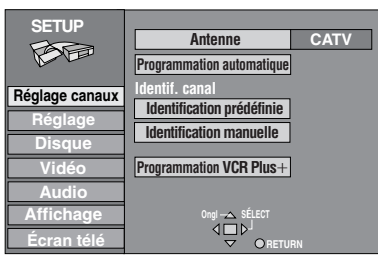

**2 Appuyer sur [**3**,** 4**] pour sélectionner "Réglage canaux" et appuyer sur [**1**].**

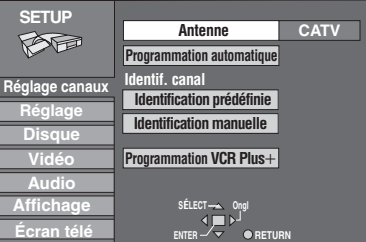

**3 Appuyer sur [**3**,** 4**] pour sélectionner "Programmation VCR Plus+" et appuyer sur [ENTER].**

ex.: lorsque le système d'antenne en cours est le câble.

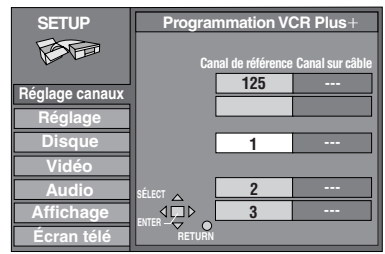

**4 Appuyer sur [**3**,** 4**] pour sélectionner le canal guide à régler et appuyer sur [**1**].**

En sélectionnant le canal guide, maintenir une pression sur [ $\blacktriangle$ ,  $\blacktriangledown$ ] pour faire défiler l'affichage à l'écran vers le haut ou le bas.

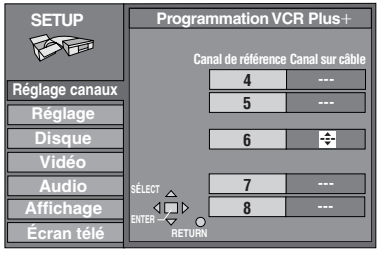

**5** Appuyer sur [▲, ▼] pour sélection**ner le canal correspondant au canal guide et appuyer sur [**2**].**

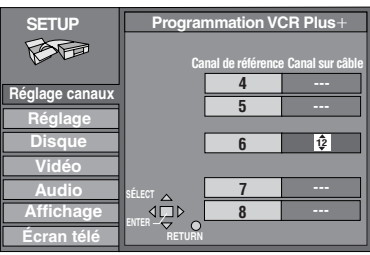

Pour supprimer un chiffre, appuyer sur [CANCEL]. Recommencer les étapes 4 et 5 aussi souvent que nécessaire.

# **6 Appuyer sur [ENTER].**

L'écran "Réglage canaux" s'affiche de nouveau.

### **Retour au menu précédent**

Appuyer sur [RETURN].

### **Après la fin des réglages**

Appuyer sur [SETUP].

VCR Plus+ et PlusCode sont des marques déposées de Gemstar Development Corporation. Le système VCR Plus+ est fabriqué sous licence de Gemstar Development Corporation.

Brevets 5,307,173; 5,335,079; 4,908,713; 4,751,578, et 4,706,121

### **Réglage des autres canaux**

- **1 Appuyer sur [SETUP] pour afficher les menus.**
- **2 Appuyer sur [**3**,** 4**] pour sélectionner "Réglage canaux" et appuyer sur [**1**].**

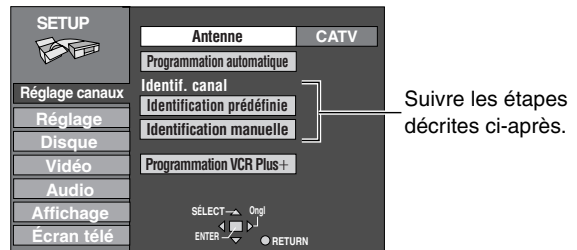

**Identification prédéfinie**

**3 Appuyer sur [**3**,** 4**] pour sélectionner "Identification prédéfinie" et appuyer sur [ENTER].**

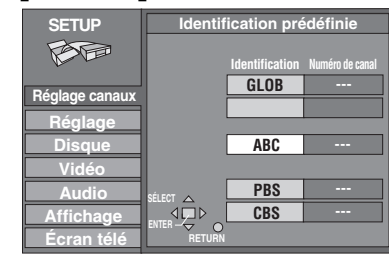

**4 Appuyer sur [**3**,** 4**] pour sélectionner l'identification et appuyer sur [**1**].**

Les identifications suivantes sont disponibles:

ABC, PBS, CBS, CNN, FOX, ESPN, NBC, HBO, A&E, AMC, FAM, MAX, MTV, SHOW, TBS, USA, TNT, CBC, UPN, CTV, WB, TSN, DSC, GLOB

≥Maintenir [3, 4] enfoncée pour faire défiler l'écran une page à la fois.

- **5** Appuyer sur [▲, ▼] pour sélection**ner le canal correspondant à l'identification et appuyer sur [**2**].**
	- ≥Les canaux ne s'affichent pas s'ils ne comportent pas de station ou si une identification préréglée a été ajoutée manuellement.
	- ≥Pour supprimer un numéro de canal, appuyer sur [CANCEL].
	- ≥Répéter les étapes 4 et 5 au besoin.
- **6 Appuyer sur [ENTER].**

L'écran "Réglage canaux" s'affiche de nouveau.

**Retour au menu précédent** Appuyer sur [RETURN].

# **Après la fin des réglages**

Appuyer sur [SETUP].

**Identification manuelle**

**3** Appuyer sur [▲, ▼] pour sélection-<br>ner "Identification manuelle" et *i***ldentification appuyer sur [ENTER].**

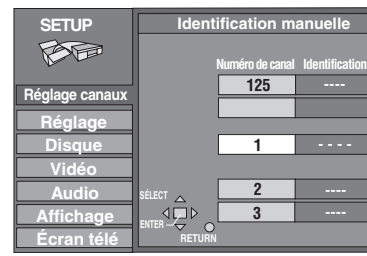

**4 Appuyer sur [**3**,** 4**] pour sélectionner le canal et appuyer sur [**1**].**

≥Les canaux ne s'affichent pas s'ils ne comportent pas de station ou si une identification préréglée a été ajoutée.

- **5 Appuyer sur [**3**,** 4**] pour sélectionner le premier caractère et appuyer sur [**1**].**
	- ≥Les caractères ci-dessous peuvent être choisi: A à Z, 0 à 9, -, &, !, /, (espace)
	- Pour supprimer une identification, appuyer sur [CANCEL].
	- ≥Répéter l'étape 5 pour entrer les autres caractères.

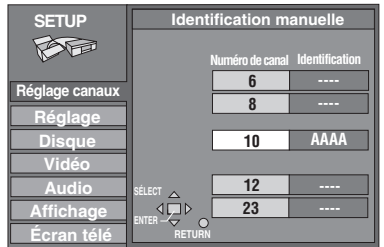

**6 Appuyer sur [**2**,** 1**] pour retourner à la colonne Numéro de canal après la fin du réglage.**

Répéter les étapes 4, 5 et 6 au besoin.

# **7 Appuyer sur [ENTER].**

L'écran "Réglage canaux" s'affiche de nouveau.

# *ÉTAPE 5* **Réglage approprié au téléviseur**

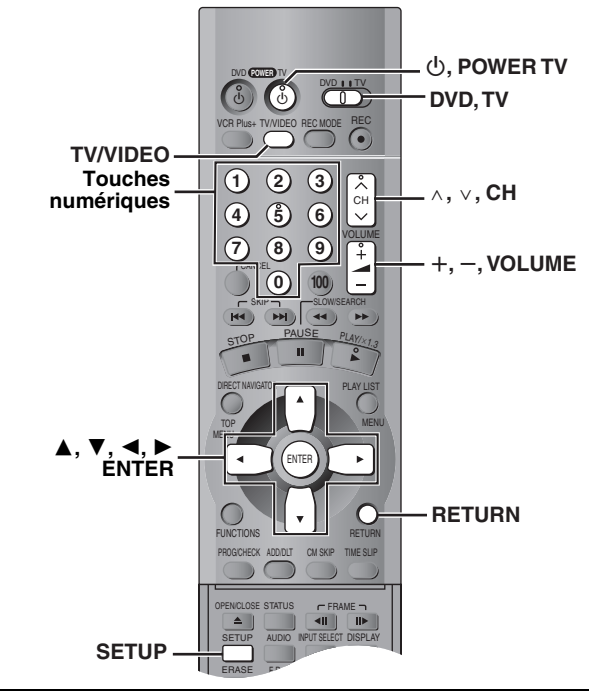

### **Modifier le réglage si le téléviseur est:**

- ≥À écran grand format (format 16:9)
- Progressif
- Lire le manuel d'utilisation du téléviseur pour plus de détails.
- **1 Appuyer sur [SETUP] pour afficher les menus.**

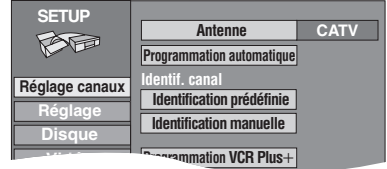

**2 Appuyer sur [**3**,** 4**] pour sélectionner "Écran télé" et appuyer sur [**1**].**

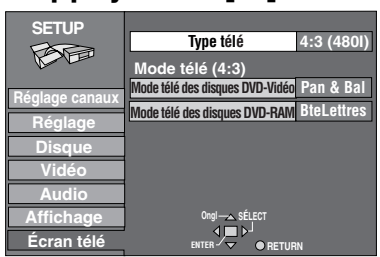

**3 Appuyer sur [**3**,** 4**] pour sélectionner "Type télé" et appuyer sur [ENTER].**

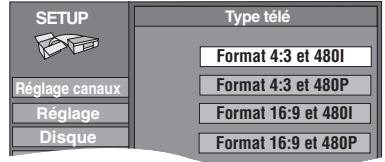

- **4 Appuyer sur [**3**,** 4**] pour sélectionner la rubrique, puis appuyer sur [ENTER].**
	- ≥Si la rubrique de sortie progressive (480P) est choisie, sélectionner Vidéo au menu à l'écran et régler "Transfert" selon le type de matériel lu pendant la lecture (→ page 38).

### **Retour au menu précédent** Appuyer sur [RETURN]. **Après la fin des réglages**

Appuyer sur [SETUP].

∫ **À propos de l'image de télévision à balayage progressif**

Le format de l'image (le rapport entre largeur et la hauteur) à balayage progressif est réglé par défaut à 16:9. L'image Vidéo sur support DVD qui a été réglée au format 16:9 sera convenablement affichée. Toutefois, les enregistrements vidéo réalisés dans le format 4:3 verront leur image étirée vers la gauche et la droite.

### ≥**Pour visionner l'image dans son format d'origine**

- Avec les téléviseurs permettant le réglage du format de l'image à balayage progressif, utiliser la fonction de réglage du téléviseur et régler selon les besoins.
- Avec les téléviseurs ne permettant pas le réglage du format de l'image à balayage progressif, désactiver le paramètre "Progressive" (→page 38).

### Nota

- ≥Si l'appareil est relié au téléviseur par les prises VIDEO OUT ou S-VIDEO OUT, le signal de sortie sera uniquement en mode entrelacé (même si la rubrique progressive est choisie).
- ≥Les sous-titres pour malentendants ne seront pas affichées losque l'entrée est progressive.

### **Fonctionnement avec un téléviseur**

Il est possible de télécommander les téléviseurs en entrant le code de la télécommande.

# **Maintenir une pression sur [** $\circ$ **, POWER TV] et entrer le code à deux chiffres à l'aide des touches numériques.**

ex. 01: appuyer sur  $[0] \rightarrow [1]$ . **N° de code et fabricant**

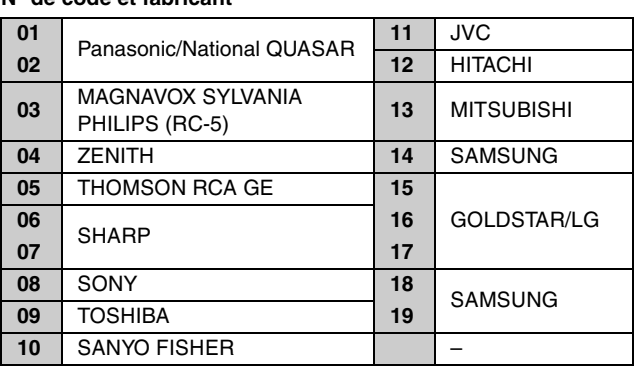

≥Faire des essais en allumant le téléviseur et en changeant de canal. Répéter la marche à suivre jusqu'à ce que le code qui permet un fonctionnement correct soit trouvé.

### Nota

Si la marque du téléviseur n'apparaît pas sur la liste ou si le code indiqué pour le téléviseur ne permet pas de télécommander le téléviseur, la télécommande n'est pas compatible avec le téléviseur.

### ∫ **Fonctions**

Orienter la télécommande vers le téléviseur.

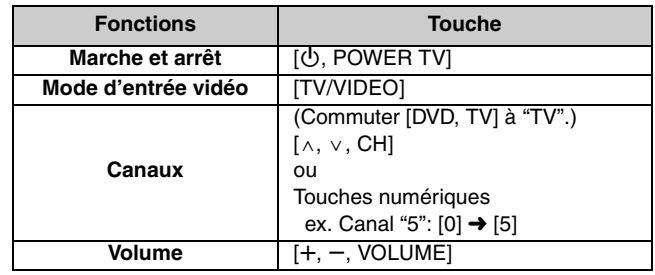

### **Disques à utiliser pour l'enregistrement et la lecture**

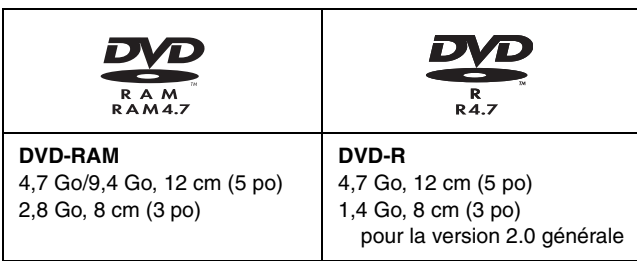

- ≥Il est recommandé d'utiliser les disques Panasonic qui ont été homologués comme compatibles avec cet appareil. D'autres disques peuvent ne pas donner de bons résultats.
- ≥Ne pas laisser les disques s'encrasser ou s'érafler. Les traces de doigts, la saleté, la poussière, les éraflures ou les dépôts de fumée de cigarettes sur la surface enregistrée peuvent rendre impossible l'enregistrement sur un tel disque.
- ≥Les disques avec des enregistrements en format PAL ne peuvent pas être enregistrés avec cet appareil.

### **DVD-RAM**

- ≥**Les disques DVD-RAM enregistrés sur cet appareil ne sont pas compatibles avec d'autres lecteurs DVD, y compris certains lecteurs Panasonic. Consulter le manuel de l'appareil concerné pour connaître la compatibilité avec ces disques DVD-RAM.**
- ≥Cet appareil est compatible avec les DVD-RAM avec ou sans cartouche; toutefois, la languette de protection en écriture des disques avec cartouche assure une meilleure protection aux enregistrements.
- ≥Le format de l'image, 4:3 ou grand écran 16:9, est reproduit tels quel.

### **DVD-R**

- ≥**Afin de pouvoir effectuer la lecture d'un DVD-R enregistré avec cet appareil sur un autre appareil de lecture, le disque doit avoir été finalisé (**➜**page 34).**
- ≥Un disque DVD-R finalisé devient un disque DVD-Vidéo.
- ≥Avant la finalisation du disque (fermeture de session), il est possible d'enregistrer sur l'espace disponible d'un disque et d'effectuer des opérations d'édition telles que le titrage de disques et des enregistrements, et l'effacement.
- ≥L'effacement d'un enregistrement sur un DVD-R ne libère pas l'espace occupé par l'enregistrement. En effet, dès qu'une portion d'un DVD-R a reçu un enregistrement, cet espace n'est plus disponible que l'enregistrement ait été effacé ou non.
- ≥Il faut environ 30 secondes à l'enregistreur pour compléter le traitement des DVD-R à la fin de l'enregistrement.
- ≥Afin d'enregistrer sur un DVD-R, cet enregistreur optimise le disque pour chaque enregistrement. L'optimisation s'effectue au début de l'enregistrement après l'insertion du disque ou à l'établissement du contact sur l'appareil. Lorsqu'un disque est optimisé trop de fois, l'enregistrement peut être impossible.
- ≥Dans certains cas, la lecture peut être impossible selon les conditions de l'enregistrement.
- ≥L'enregistrement est effectué en format 4:3, peu importe le signal d'entrée.

### **Disques en lecture seulement**

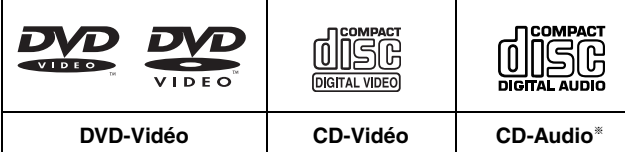

- § Incluant les disques enregistrés en mode MP3.
- ≥Le producteur du matériel peut déterminer le mode de lecture de DVD-Vidéo et CD-Vidéo. Il s'ensuit qu'avec certains disques, il pourrait ne pas être possible de piloter toutes les fonctions décrites dans le présent manuel. Lire attentivement la notice d'emploi du disque.
- ≥Cet appareil peut lire les disques CD-R/CR-RW (disque avec enregistrement audio) de format CD-DA (audio numérique), CD-Vidéo (format CD-Vidéo version 2.0 ou ultérieure) oui MP3. Finaliser<sup>®1</sup> le disque après l'enregistrement.

Toutefois, il pourrait être impossible de lire certains disques CD-R et CD-RW selon l'état de l'enregistrement.

- §1 Un procédé qui permet la lecture sur un appareil compatible.
- ≥Cet appareil ne peut pas enregistrer sur un CD-R ou un CD-RW.

### **DVD-Vidéo**

### ≥**Format audio**

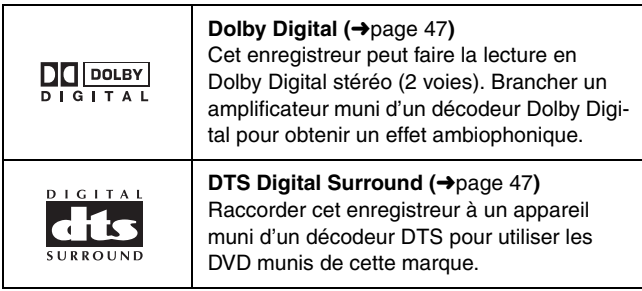

### **Disques à utiliser**

Les caractéristiques qu'il est possible d'utiliser avec les divers types de disques sont indiquées comme suit.

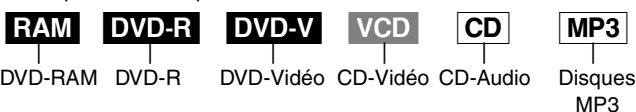

**EVD-R** L'indication DVD-R indique que la session d'enregistrement sur le disque DVD-R n'a pas été finalisée (➜page 34). Un DVD-R qui a été finalisé peut utiliser les mêmes caractéristiques qu'un DVD-Vidéo. (Voir les caractéristiques indiquées pour le [DVD-V].)

### **Disques non compatibles**

- ≥Disque DVD-Vidéo dont le code régional est autre que "1" ou "ALL"
- ≥Disques DVD-RAM de 12 cm (5 po), de 2,6 et 5,2 Go
- ≥Disques DVD-RAM non enregistrés conformément à la norme d'enregistrement vidéo (Video Recording Standard)
- ≥Disques DVD-R de création (Authoring) de 3,95 et 4,7 Go
- ≥Disques DVD-R inscriptibles non finalisés enregistrés sur un autre équipement
- ≥Disques PAL ≥DVD-ROM ≥DVD-RW ≥DVD-Audio
- $\bullet$ CD-ROM
- 
- 
- ≥CD photo ≥CVD ≥SVCD ≥SACD ● Disques vidéo "Divx", etc.
- 
- 
- 
- 

### **Protection**

### RAM

- Il est possible de protéger le contenu d'un disque des manières suivantes.
- Protection avec cartouche: Lorsque la languette de protection de la cartouche est en position de verrouillage, il n'est pas possible d'enregistrer, d'éditer ou d'effacer. (Disques avec cartouche des types 1, 2 et 4) ≥Protection de programme (➜page 32)

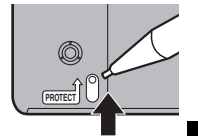

RQT6921*Paramétrage*

Paramétrage

≥Protection du disque (➜page 34)

# **Télécommande**

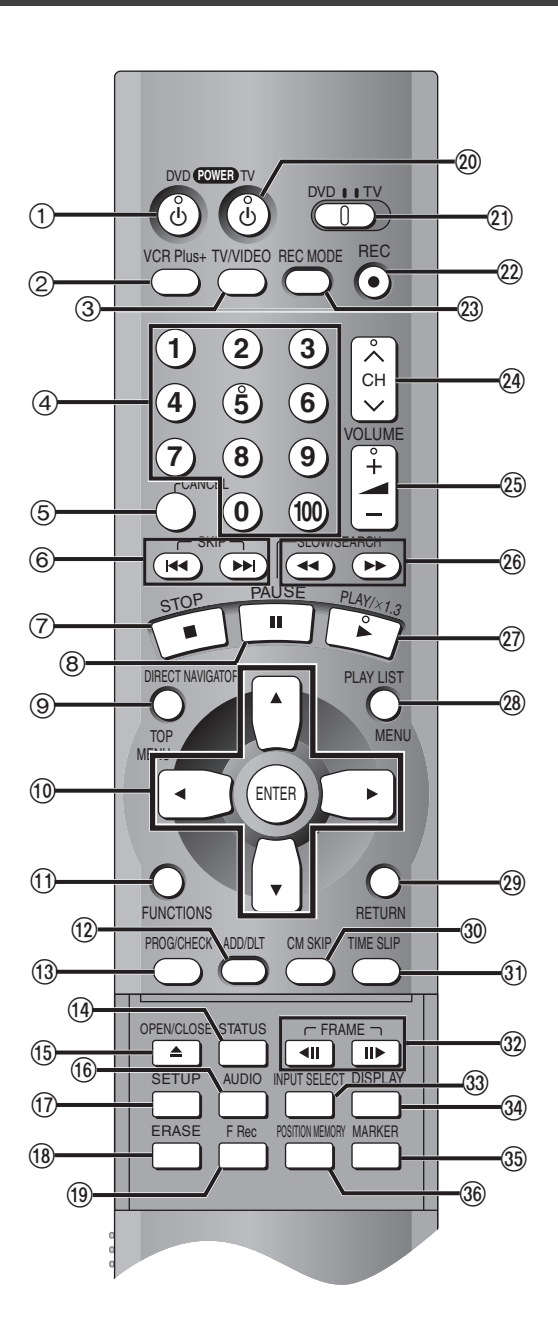

**Ouverture du panneau extensible de la télécommande**

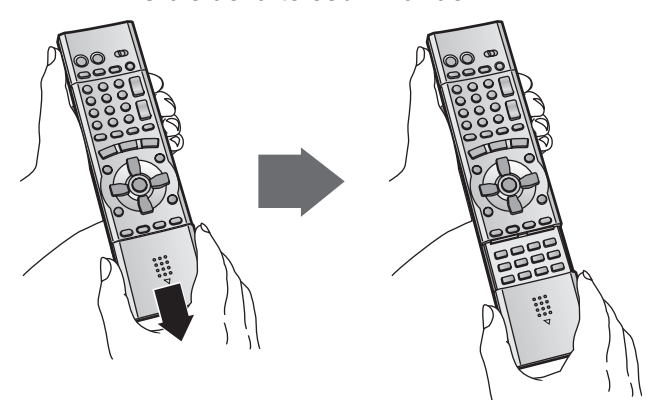

Pour ouvrir le couvercle de la télécommande, tenir les deux côtés du couvercle. (Il est également possible d'appuyer sur le centre du couvercle pour l'ouvrir.)

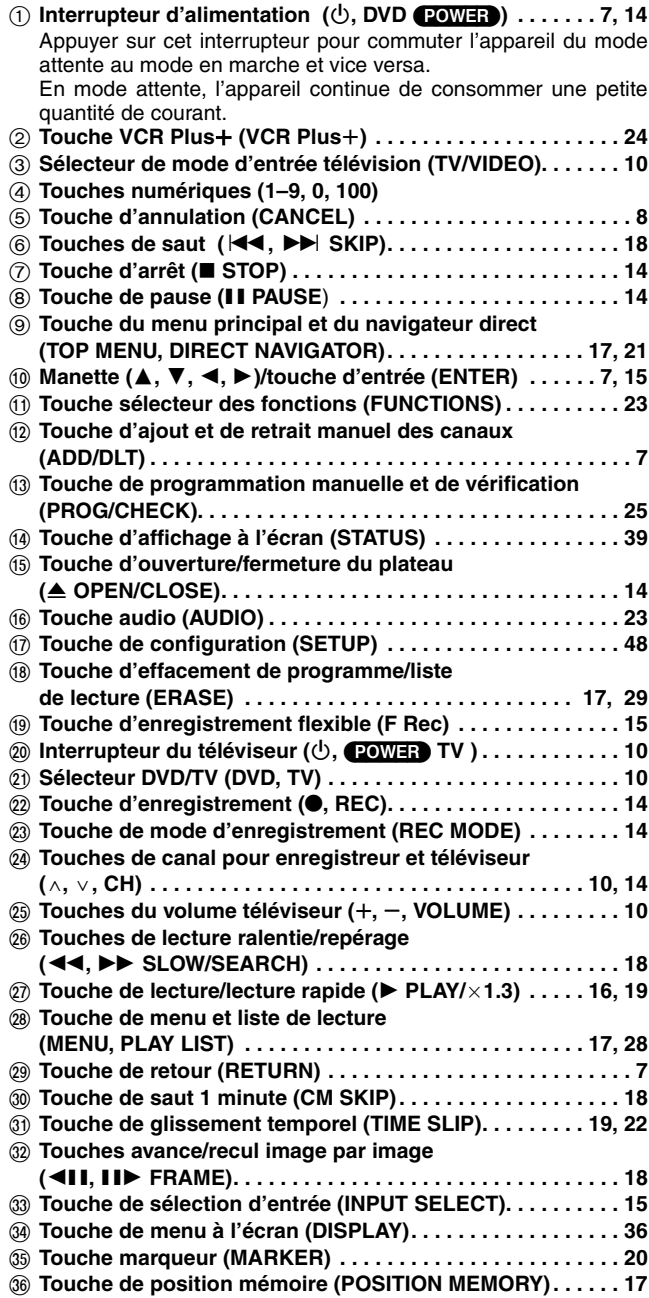

*12* RQT6921

## **Unité principale**

**TRACK:** Numéro de plage

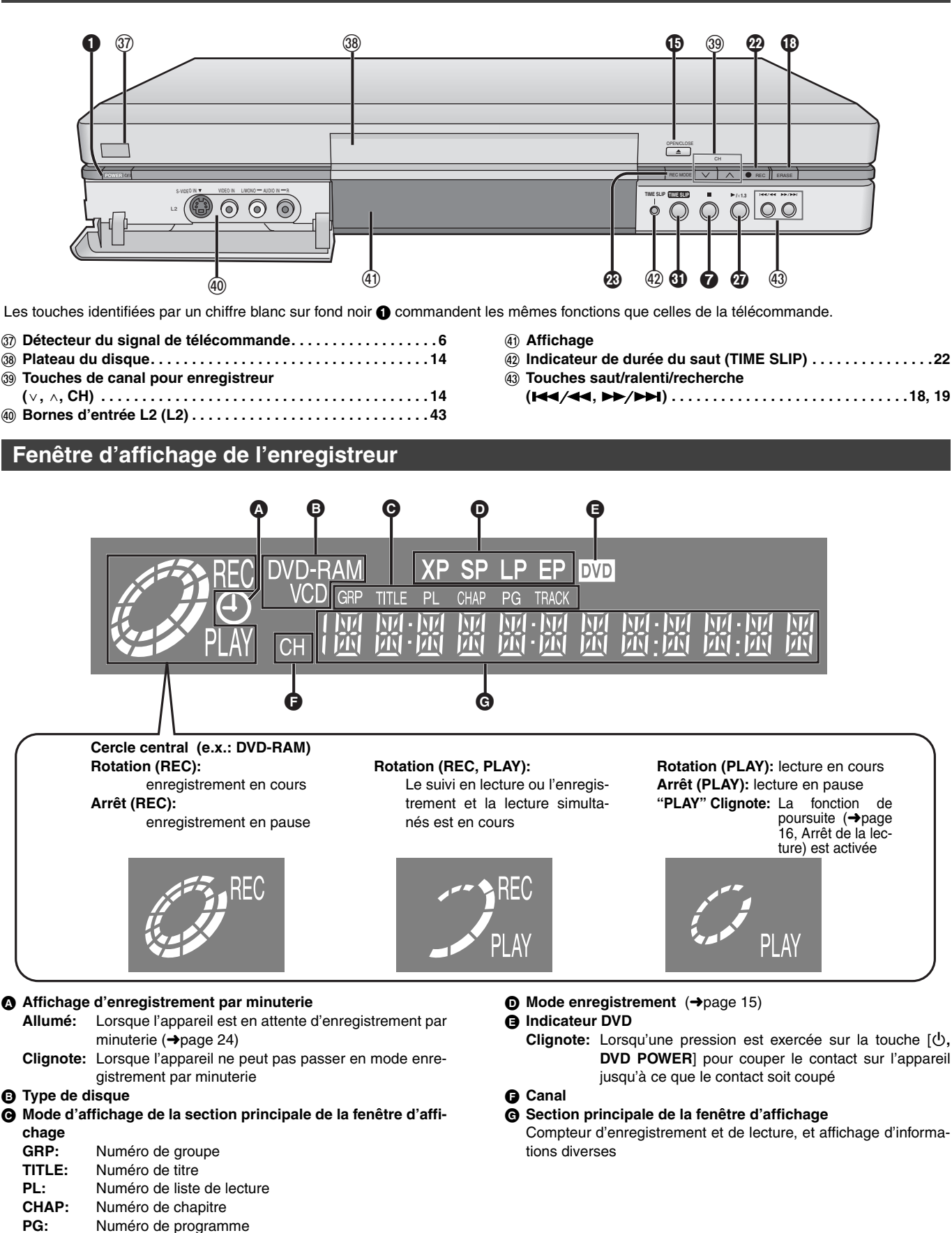

Paramétrage RQT6921*Paramétrage*

# **Enregistrement d'émissions télévisées**

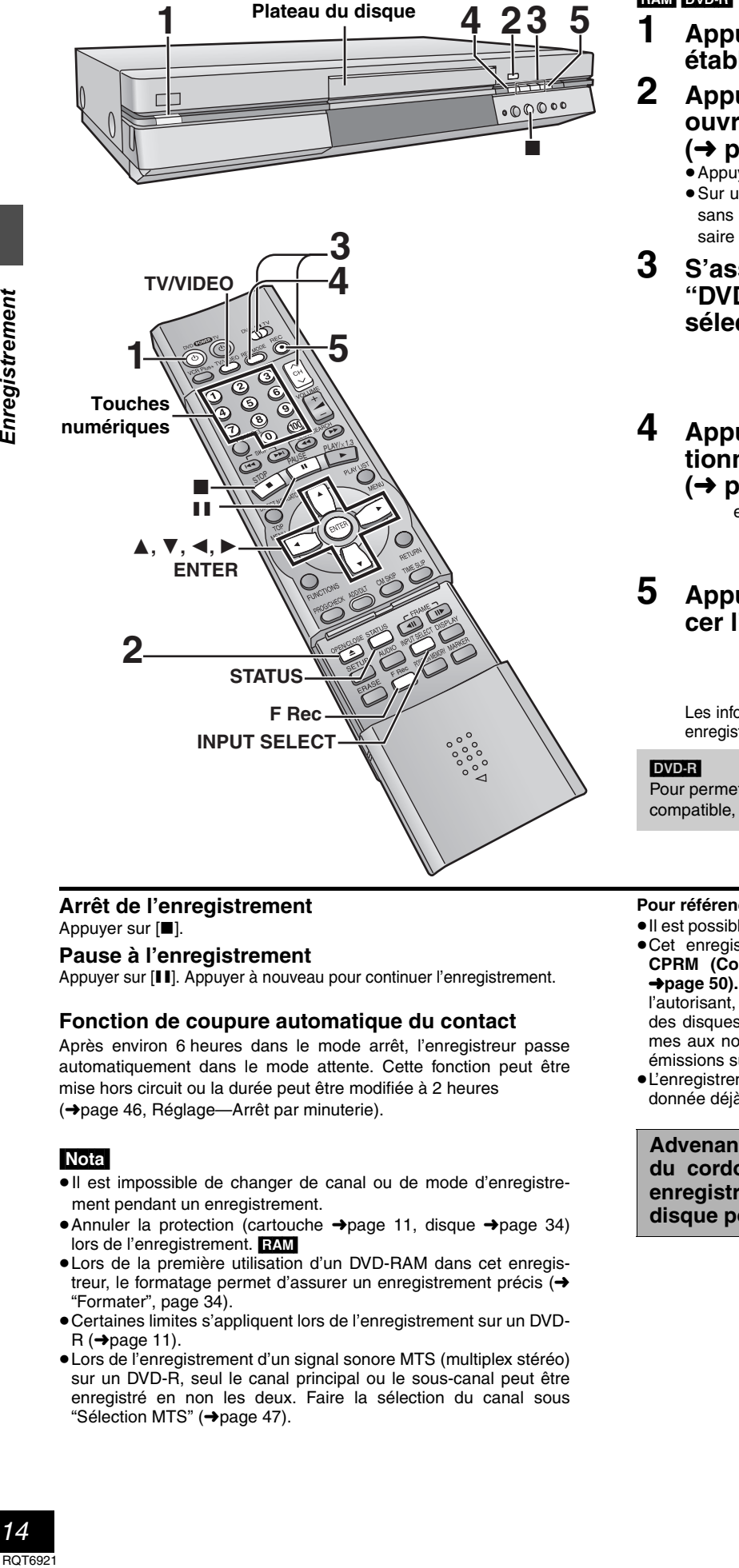

### **Arrêt de l'enregistrement** Appuver sur [■].

### **Pause à l'enregistrement**

Appuyer sur [II]. Appuyer à nouveau pour continuer l'enregistrement.

### **Fonction de coupure automatique du contact**

Après environ 6 heures dans le mode arrêt, l'enregistreur passe automatiquement dans le mode attente. Cette fonction peut être mise hors circuit ou la durée peut être modifiée à 2 heures (➜page 46, Réglage—Arrêt par minuterie).

### Nota

- ≥Il est impossible de changer de canal ou de mode d'enregistrement pendant un enregistrement.
- ≥Annuler la protection (cartouche ➜page 11, disque ➜page 34) lors de l'enregistrement. RAM
- ≥Lors de la première utilisation d'un DVD-RAM dans cet enregistreur, le formatage permet d'assurer un enregistrement précis (→ "Formater", page 34).
- ≥Certaines limites s'appliquent lors de l'enregistrement sur un DVD- $R(\rightarrow$ page 11).
- ≥Lors de l'enregistrement d'un signal sonore MTS (multiplex stéréo) sur un DVD-R, seul le canal principal ou le sous-canal peut être enregistré en non les deux. Faire la sélection du canal sous "Sélection MTS" (➜page 47).

### RAM DVD-R

- **1 Appuyer sur [**Í**, DVD POWER] pour établir le contact sur l'appareil.**
- **2 Appuyer sur [**< **OPEN/CLOSE] pour ouvrir le plateau et insérer un disque (**➜ **page suivante).**
	- ≥Appuyer de nouveau sur la touche pour refermer le plateau. ≥Sur un disque à deux faces, il n'est pas possible de passer sans interruption d'une face à l'autre. Il est en effet nécessaire de retirer le disque et de le retourner.
- **3 S'assurer que [DVD, TV] est réglé à "DVD" et appuyer sur [**W**,** X**, CH] pour sélectionner le canal.**

e.x.: canal 4 sélectionné

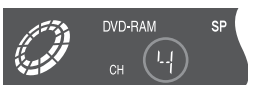

**4 Appuyer sur [REC MODE] pour sélectionner le mode d'enregistrement (**➜ **page suivante).** 

e.x.: mode "XP" sélectionné

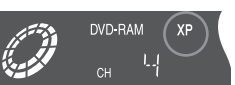

## **5** Appuyer sur [ $\bullet$ , REC] pour commen**cer l'enregistrement.**

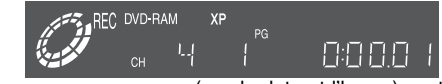

Les informations sur un programme (ex.: la date et l'heure) sont enregistrées sur la liste des programmes (→page 17).

Pour permettre la prise en charge d'un DVD-R par un équipement compatible, il est nécessaire qu'il soit finalisé (➜page 34).

### **Pour référence**

- ≥Il est possible d'enregistrer jusqu'à 99 programmes sur un disque.
- ≥Cet enregistreur est compatible avec le système antipiratage **CPRM (Content Protection for Recordable Media) (CPRM +page 50).** Il est donc possible de faire une copie d'émissions l'autorisant, telles que certaines émissions câblodistribuées, sur des disques DVD-RAM de 4,7/9,4 Go (ces supports sont conformes aux normes CPRM). Il n'est pas possible d'enregistrer ces émissions sur un DVD-R ou sur un DVD-RAM de 2,8 Go.
- ≥L'enregistrement prend place sur un espace libre du DVD. Aucune donnée déjà enregistrée n'est donc écrasée.

**Advenant le débranchement accidentel ou autre du cordon d'alimentation secteur pendant un enregistrement ou une édition, le contenu du disque pourrait être perdu.**

# Enregistrement RQT6921*Enregistrement*

# **Chargement de disques**

### RAM DVD-R

Il est possible d'introduire un disque avec ou sans cartouche. Insérer à l'intérieur **Disques sans cartouche** L'étiquette doit être

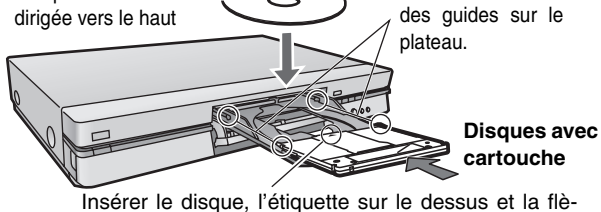

che pointant vers l'appareil.

### Nota

- ≥Introduire les disques à double face avec l'étiquette de la face à lire ou à enregistrer vers le haut.
- ≥Si un disque DVD-RAM de 8 cm (3 po) est utilisé, retirer le disque de sa cartouche, puis l'introduire en prenant soin qu'il est bien aligné avec la rainure.

# **Modes d'enregistrement et durée (en heures)**

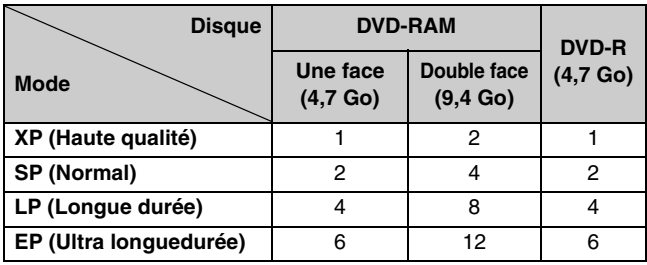

### **Le mode d'enregistrement flexible (FR)**

L'appareil sélectionne automatiquement une vitesse d'enregistrement (parmi XP ou EP) qui permet à l'enregistrement de s'ajuster à l'espace libre sur le disque tout en obtenant la meilleure qualité possible d'enregistrement.

Le Mode FR peut s'utiliser soit pour un enregistrement flexible (→ droite) ou pour un enregistrement par minuterie (→page 25).

### **Visionnement d'un autre programme pendant un enregistrement**

### RAM DVD-R

Les images ne sont altérées d'aucune façon à la suite de leur enregistrement.

Commuter [DVD, TV] à "TV".

- 1 **Appuyer sur [TV/VIDEO] pour changer le mode d'entrée du téléviseur à "TV".**
- 2 **Appuyer sur [**W**,** X**, CH] pour changer de canal.**
	- ≥Il est également possible d'utiliser les touches numériques pour sélectionner le canal.

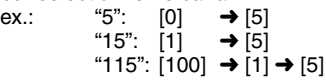

# **Enregistrement à partir d'un magnétoscope**

# RAM DVD-R

**Préparatifs**

Raccorder un magnétophone à cassette aux prises d'entrée de l'enregistreur (➜page 43).

**1 En mode arrêt**

**Appuyer sur [INPUT SELECT] pour sélectionner le canal d'entrée pour l'appareil raccordé.**

Sélectionner L1, L2 ou L3.

≥Le canal d'entrée peut également être sélectionné en appuyant sur  $[\wedge, \vee, \text{CH}]$ .

- **2 Appuyer sur [REC MODE] pour sélectionner le mode enregistrement (XP, SP, LP ou EP).**
- **3 Lancer la lecture sur l'autre appareil.**
- **4 Appuyer sur [**¥**, REC] au point désiré pour le début de l'enregistrement**. L'enregistrement s'amorce.

**Pour sauter un passage non désiré**

Appuyer sur [II] pour suspendre l'enregistrement. (Appuyer à nouveau pour continuer l'enregistrement.)

**Pour arrêter l'enregistrement**

Appuyer sur [■].

### [Nota]

- ≥Lors d'un enregistrement avec les prises d'entrée L1, L2 ou L3, seul le son reçu au moment de l'enregistrement sera enregistré.
- ≥Si le mode d'enregistrement flexible (➜ci-dessous) est utilisé en lieu et place des réglages décrits aux étapes 2 et 4, il est possible de régler l'appareil de manière que l'enregistrement se poursuive jusqu'à la fin de la vidéocassette.

**La grande majorité des vidéocassettes et disques DVD vendus dans le commerce ont été traités en vue d'empêcher leur duplication illégale. Des tels enregistrements ne peuvent donc être copiés sur cet appareil.**

### **Enregistrement de la meilleure qualité dans un laps de temps donné—Enregistrement flexible**

### [RAM] [DVD-R]

L'appareil calcule la vitesse d'enregistrement en fonction du laps de temps fixé (dans les limites de la durée restante disponible sur le disque) et offrant la meilleure qualité d'image possible.

**1 En mode arrêt Appuyer sur [F Rec]. 2 Utiliser [**2**,** 1**] pour sélectionner "Heure" et "Min" et appuyer sur [△, ▼]** 

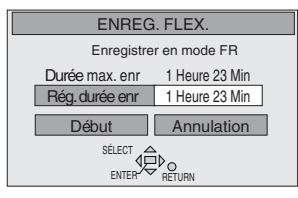

**pour régler la durée d'enregistrement.**

**3** Appuyer sur  $[A, \nabla, \blacktriangleleft, \blacktriangleright]$  pour sélec**tionner "Début" puis appuyer sur [ENTER].**

L'enregistrement s'amorce.

### Nota

Il peut être impossible d'enregistrer jusqu'à la fin du programme si la durée restante sur le disque ne le permet pas.

### **Pour référence**

- ≥Appuyer sur [STATUS] pendant l'enregistrement pour afficher la durée restante.
- ≥La durée de l'enregistrement est abrégée si plusieurs pauses sont effectuées pendant l'enregistrement.

# **Lecture de disques**

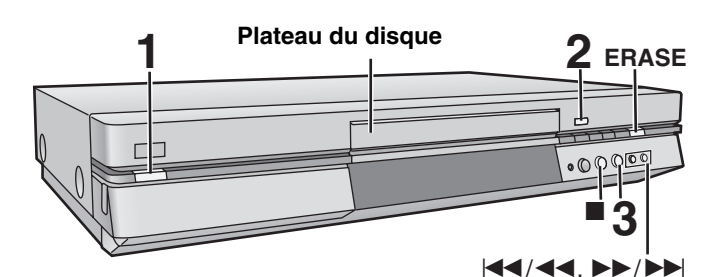

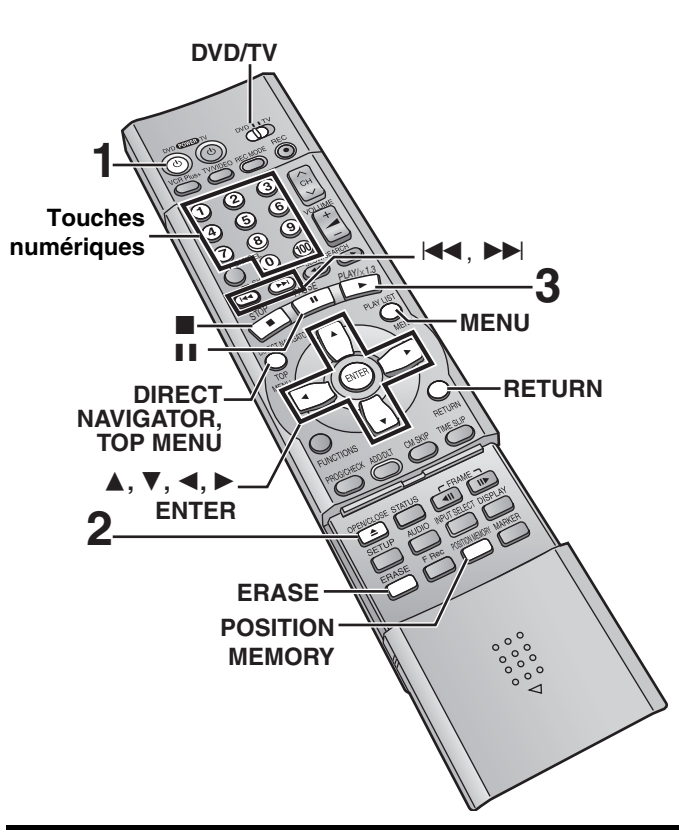

### RAM DVD-R DVD-V VCD CD MP3

- **1 Appuyer sur [**Í**, DVD POWER] pour établir le contact.**
- **2 Appuyer sur [**< **OPEN/CLOSE] pour ouvrir le plateau et insérer un disque (**➜**page 15).** 
	- ≥Appuyer de nouveau sur la touche pour refermer le plateau.
	- ≥Si la protection de la cartouche a été activée (➜page 11), la lecture débute automatiquement lorque le plateau est fermé. **RAM**
	- ≥Sur un disque à deux faces, il n'est pas possible de passer sans interruption d'une face à l'autre. Il est en effet nécessaire de retirer le disque et de le retourner.

# **3 Appuyer sur [**1**] (Lecture).**

L'enregistreur prend quelques instants pour examiner le disque avant que la lecture débute. (Si un menu s'affiche à l'écran du téléviseur → page suivante)

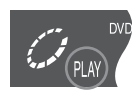

≥Si la fonction de poursuite n'a pas été activée (➜ ci-dessous, Arrêt de la lecture), la lecture s'amorce à partir de la dernière séquence enregistrée. Pour amorcer la lecture à partir du début du disque, sélectionner "LECTURE DU DÉBUT" dans la fenêtre des fonctions (→ page 23).

### **Arrêt de la lecture**

### Appuyer sur [■].

≥Lorsque l'indicateur "PLAY" clignote à l'affichage, la fonction de poursuite de la lecture est activée. Appuyer sur [▶] (PLAY) pour reprendre la lecture à partir de la position d'arrêt.

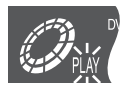

Pour annuler la fonction, appuyer sur [■] jusqu'à ce

que l'indicateur "PLAY" s'éteigne. (La position est également annulée lorsque le contact est coupé ou que le plateau du disque est ouvert.)

≥L'économiseur d'écran ci-contre peut apparaître à l'arrêt de la lecture. Appuyer sur [■] à nouveau pour utiliser le syntonisateur de cet appareil pour visionner la télévision.

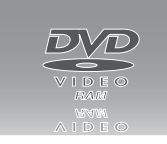

### **Pause**

Appuyer sur [II]. (Appuyer à nouveau pour poursuivre la lecture.)

### **Fonction de coupure automatique du contact**

Après environ 6 heures dans le mode arrêt, l'enregistreur passe automatiquement dans le mode attente. Cette fonction peut être mise hors circuit ou la durée peut être modifiée à 2 heures (➜page 46, Réglage—Arrêt par minuterie).

### Nota

- ≥Si un disque est inséré, l'appareil se met en marche et la lecture s'amorce sur pression de la touche [ $\blacktriangleright$ ] (Lecture).
- ≥Lors de la lecture d'un disque audio seulement après la lecture d'un disque avec des sections vidéo, il est possible que le signal vidéo soit encore visible sur le téléviseur.
- ≥Le niveau du volume peut être plus faible lors de la lecture de DVD-Vidéo par rapport à d'autres disques ou aux émissions télévisées. Baisser le volume avant de passer à une autre source afin de prévenir tout hausse soudaine du niveau de sortie.

### **Si un menu s'affiche à l'écran du téléviseur**

### v<sub>CD</sub>

Mettre le sélecteur [DVD, TV] à la position "**DVD**" puis

**Appuyer sur les touches numériques pour (0, 1–9) sélectionner une rubrique.**

- ex.: "5": [0] ➜ [5]
- " $15$ ":[1]  $\rightarrow$  [5]

### DVD-V

Appuyer sur [▲, ▼, ◀, ▶] pour sélectionner une rubri**que, puis appuyer sur [ENTER].**

≥Il est également possible d'utiliser les touches numériques (0, 1–9) pour sélectionner une rubrique.

**Autres touches pouvant contrôler les menus**

Lire les directives sur le disque pour plus de détails sur le fonctionnement.

[ $\blacktriangleright$ ] [ $\blacktriangleright$   $\blacktriangleright$   $\blacktriangleright$   $\blacktriangleright$ ]: Affiche le menu suivant.

[ $\left| \right|$ ] [ $\left| \right|$   $\left| \right|$   $\left| \right|$  and a first left menu précédent.

[RETURN]: Affiche le menu à l'écran. VCD]

[TOP MENU]: Affiche le premier menu à l'écran. DVD-V

[MENU]: Affiche le menu à l'écran. DVD-V

### Nota

- ≥La rotation du disque continue pendant que le menu est affiché. Appuyer sur [∫] une fois la lecture terminée afin de préserver le moteur de l'enregistreur et l'écran du téléviseur.
- ≥**Si le symbole "**/**" s'affiche à l'écran du téléviseur,** cette action est prohibée par l'enregistreur ou le disque.
- ≥Les fonctionnalités disponibles varient selon les disques.

# **Mémoire de position**

### RAM DVD-R DVD-V VCD CD MP3

Il est possible de commencer la lecture à partir d'une position mémorisée même après la coupure du contact.

(Lorsque la durée de lecture écoulée est affichée)

# **1 Pendant la lecture**

# **Appuyer sur [POSITION MEMORY].**

Le message "Position mémorisée" apparaît à l'écran du téléviseur. **2 Après avoir commuté l'appareil en mode attente puis à**

**nouveau en marche,** 

# Appuyer sur [ $\blacktriangleright$ ] (PLAY).

La lecture débute à partir de la position mémorisée. (La position est annulée.)

### Nota

### DVD-R DVD-V VCD CD MP3

≥La position est annulée lorsque le plateau est ouvert.

### RAM

- ≥Les positions demeurent mémorisées même après l'ouverture du plateau.
- ≥Il est impossible de mémoriser une position sur un disque qui a été protégé.

### **Pour référence**

Si une pression est exercée sur la touche [■] avant de commuter l'appareil en mode attente après avoir appuyé sur [POSITION MEMORY] pour mémoriser une position, la lecture reprend depuis la position de la pression sur [■] lorsque la touche [▶] (Lecture) est utilisée.

## **Utilisation du navigateur direct (DIRECT NAVIGATOR)**

### RAM DVD-R

Une liste des programmes est créée pendant l'enregistrement. Cette liste sert à retrouver les programmes pour la lecture.

# **1 Appuyer sur [DIRECT NAVIGATOR].**

Les images du programme en surbrillance apparaissent en arrière-plan.

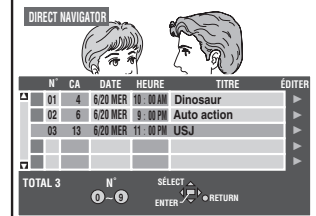

# **2 Appuyer sur [**3**,** 4**] pour sélectionner le programme, puis appuyer sur [ENTER].**

≥Il est également possible de sélectionner un programme au moyen des touches numériques.

ex.: "5": 
$$
[0] \rightarrow [5]
$$

"15": [1] ➜ [5]

La lecture des images du programme en arrière-plan se poursuit.

### **Arrêt de la lecture**

Appuyer sur [■]. **Pour effacer la liste de programmes** Appuyer sur [DIRECT NAVIGATOR].

### **Utilisation de la liste de programmes**

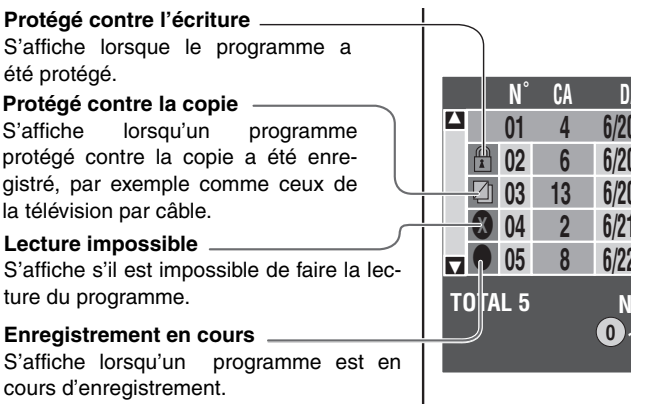

### **Effacement d'un programme en cours de lecture**

**Puisque le programme et toute liste de lecture (**➜ **page 28) créée à partir de celui-ci sont irrémédiablement effacés par cette méthode, s'assurer de bien vouloir effectuer l'effacement.**

# **1 Appuyer sur [ERASE].**

L'écran de confirmation s'affiche.

# **2 Appuyer sur [**2**] pour sélectionner "Effacer" et appuyer sur [ENTER].**

● Appuyer sur [I<4/44] et [ERASE] sur l'unité principale.

### Nota

- ≥Il est impossible d'effacer le programme lors de la lecture et de l'enregistrement simultanés en cours (→page 22). RAM
- ≥L'espace disponible sur le disque n'augmente pas même si des enregistrements sont effacés. DVD-R
- ≥Si l'écran de confirmation disparaît avant d'avoir terminé, recommencer depuis le début.

# **Autres modes de lecture**

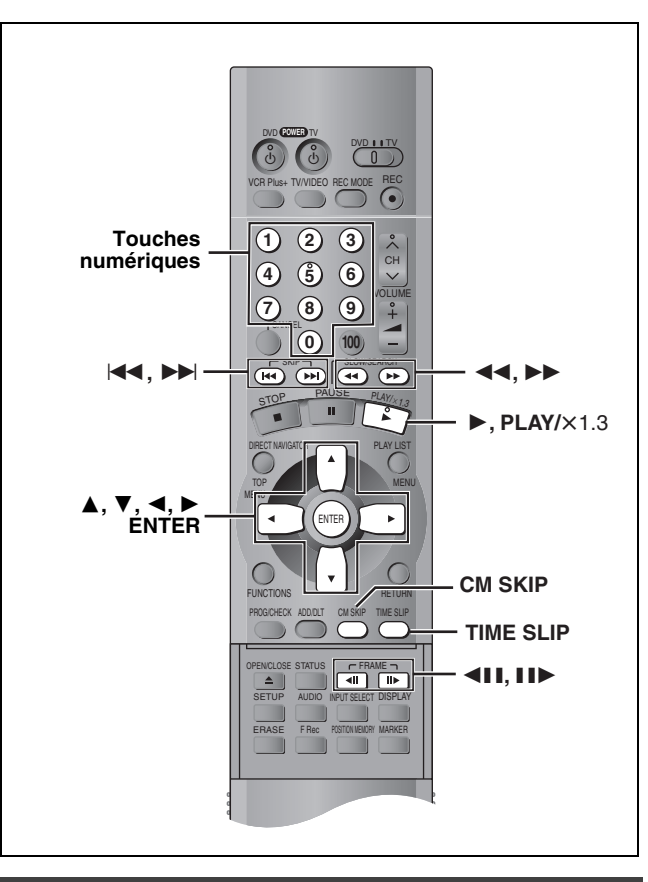

### **Saut**

### RAM DVD-R DVD-V VCD CD MP3

### **Dans le mode lecture ou pause**

### Appuyer sur [ $|\blacktriangleleft$ ] ou sur [ $\rightharpoonup$ **)**.

● Appuyer sur [ $\leftarrow$  /  $\leftarrow$  /  $\leftarrow$  ou  $\leftarrow$  / $\leftarrow$   $\leftarrow$  I] sur l'appareil principal. ≥Sur chaque pression, une plage ou un chapitre est sauté.

**Position de lecture** DVD-V VCD CD MP3

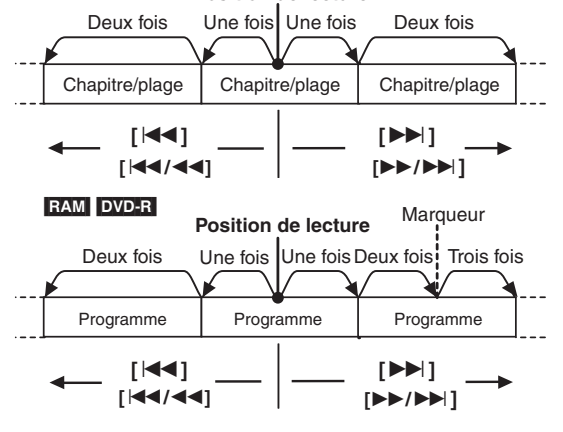

### **Pour référence**

Une pression sur  $[|44] [144/44]$  ou sur  $[12] [12/12]$  pendant l'utilisation de la fonction de pilotage de lecture sur un CD-Vidéo (➜page 50) peut faire afficher un menu à l'écran.

### **Lecture ralentie**

### RAM DVD-R DVD-V VCD

**Dans le mode pause** 

### **Appuyer sur [**6**] ou sur [**5**].**

●Maintenir une pression sur [ $\left| \right| \left| \right| \left| \right| \left| \right| \left| \right| \right| \geq \left| \right|$ ] sur l'appareil principal.

### Nota

- ≥La vitesse augmente progressivement jusqu'à 5 paliers de vitesse.
- ≥Appuyer sur [1] (Lecture) pour reprendre la lecture.
- ●Sens arrière ([44] [I44/44]) ne fonctionne pas sur les CD-Vidéo.

### **Avance image par image**

### RAM DVD-R DVD-V VCD

**Dans le mode pause** 

# **Appuyer sur [**2;**] ou sur [**;1**].**

### Nota

- ≥Sur chaque pression, l'image suivante est affichée.
- ≥Appuyer sur [1] (Lecture) pour reprendre la lecture.
- ≥Les manettes [2, 1] sont également actives même en mode pause de l'avance image par image.
- ●Sens arrière ([<II]) ne fonctionne pas sur les CD-Vidéo.

### **Lecture à partir d'un programme, d'un titre, d'un chapitre ou d'une plage donnée**

### RAM DVD-R DVD-V VCD CD MP3

**Dans le mode lecture ou arrêt**

### **Appuyer sur les touches numériques pour faire la sélection.**

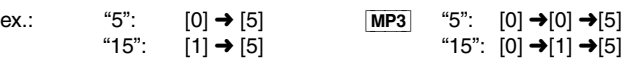

### Nota

- ≥Cette fonction pourrait ne pas être activée avec certains disques.
- ≥Sur certains disques, cela ne fonctionne qu'en mode arrêt (le protecteur d'écran apparaît à l'écran du téléviseur).

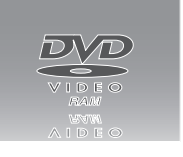

### **Saut d'une minute vers l'avant—CM SKIP**

### RAM DVD-R

**Pendant la lecture** 

### **Appuyer sur [CM SKIP].**

La lecture débute à partir d'une position située environ une minute plus tard.

### Nota

Si le début du programme suivant se trouve à moins d'une minute de la position du saut, la lecture recommence au début de ce programme.

### RAM DVD-R

**1 Pendant la lecture Appuyer sur [TIME SLIP].**

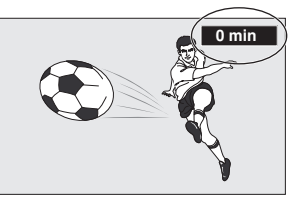

**2 En moins de 5 secondes**

**Appuyer sur [** 3**,**  4**] pour entrer la durée et appuyer sur [ENTER].**

ex.: Recul de 5 minutes en arrière.

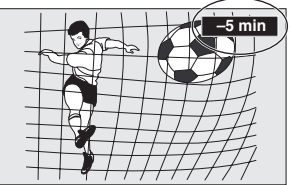

Appuyer sur la touche pour modifier la durée par incrément d'une minute. Maintenir la touche enfoncée pour une modification par tranche de 10 minutes.

### **Avance rapide et recul rapide**

RAM DVD-R DVD-V VCD CD MP3

**Pendant la lecture**

### **Appuyer sur [◀◀] ou sur [▶▶].**

●Maintenir une pression sur [K<4/44] ou [>>/>>I] sur l'appareil principal.

### Nota

- ≥La vitesse augmente progressivement jusqu'à 5 paliers de vitesse.
- ≥Appuyer sur [1] (Lecture) pour reprendre la lecture.
- ≥Le son est entendu pendant la recherche. Il est possible de couper le son (→page 47, Audio—Recherche avec son/LECTURE ×1.3).

### **Lecture rapide**

RAM (Dolby Digital seulement)

Il est possible d'augmenter la vitesse de lecture sans perturber la bande de son. La sortie est en mode stéréo durant la lecture rapide.

**Pendant la lecture**

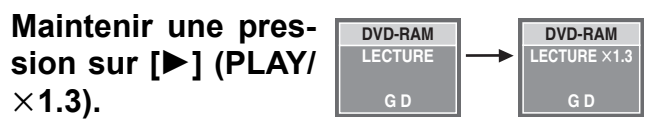

### **Pour revenir à la vitesse normale**

Appuyer sur  $[\blacktriangleright]$  (PLAY/  $\times$ 1.3).

### | Nota

- ≥La sortie est en PCM lors d'une connexion numérique ( ➜page 42, [A] )
- ≥Cette fonction est annulée lors d'un saut, d'une pause ou lorsque la lecture atteint une position où la bande son est autre que Dolby Digital.
- ≥L'annulation ne fonctionne pas si le réglage est à "Non" pendant la "Recherche avec son/LECTURE ×1.3" (→page 47).
- ≥Ceci ne fonctionne pas lors d'enregistrements en mode XP ou FR lors de la lecture et de l'enregistrement simultanés (→page 22).

# **Établissement de marqueurs pour la lecture—MARKER**

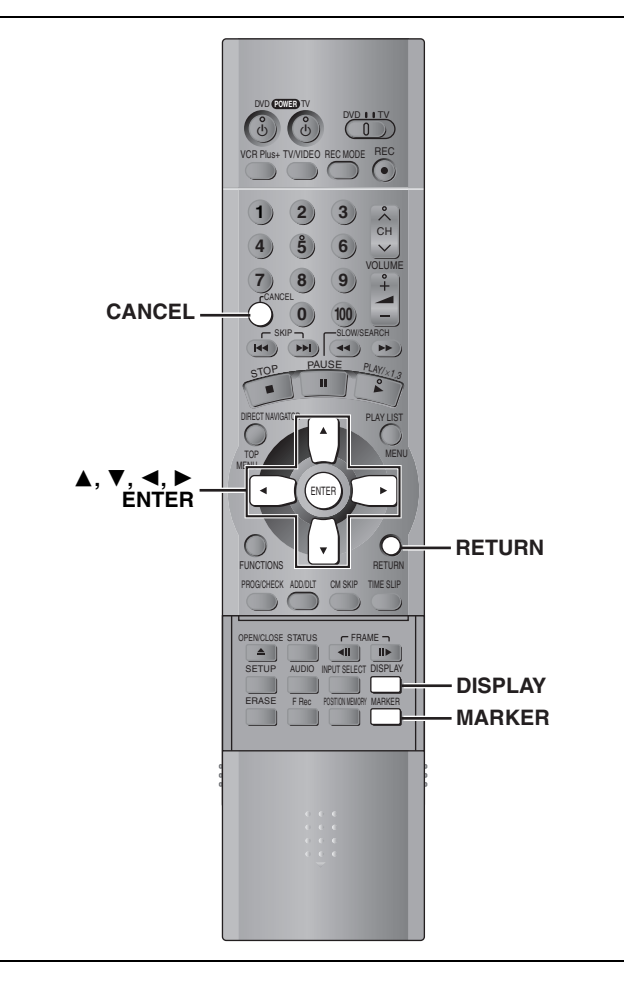

Il est possible d'établir des marqueurs en appuyant sur [MARKER]. Il est également possible d'utiliser les menus à l'écran pour marquer, rappeler et effacer des positions.

### RAM DVD-R

Il est possible d'établir un total de 999 marqueurs. L'appareil enregistre les marqueurs directement sur le disque; ils demeurent intacts même si le disque est retiré de l'appareil.

### DVD-V VCD CD MP3

Il est possible d'établir cinq marqueurs. Les marqueurs sont effacés au moment de l'ouverture du plateau du disque.

### **Établissement direct des marqueurs**

### **Pendant la lecture Appuyer sur [MARKER].**

Un marqueur est ajouté.

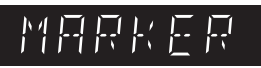

### **Établissement de marqueurs au moyen des menus**

**Affichage de l'icône du marqueur**

**1 Pendant la lecture Appuyer sur [DISPLAY].** Les menus s'affichent. (ex.: DVD-RAM)

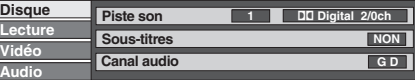

**2 Appuyer sur [**3**,** 4**] pour sélectionner "Lecture", puis appuyer sur [**1**].**

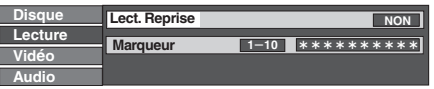

**3 Appuyer sur [**3**,** 4**] pour sélectionner "Marqueur", puis appuyer sur [**1**] pour mettre le premier astérisque (**¢**) en surbrillance.**

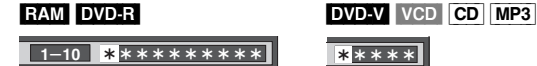

### **Marquage des positions**

**Appuyer sur [**2**,** 1**] pour sélectionner un astérisque (**¢**), puis appuyer sur [ENTER].** Un marqueur est ajouté.

**Lors du marquage des positions 11 et suivantes** RAM DVD-R

1 **Appuyer sur [**2**,** 1**] pour mettre "1–10" en surbrillance.** 2 **Appuyer sur [**3**,** 4**] pour sélectionner "11–20".** Il est possible de sélectionner le  $1 - 10$ 

groupe des 10 suivants après que le groupe courant ait tout été attribué.

3 **Appuyer sur [**1**].**

Le premier marqueur est mis en surbrillance. 4 **Appuyer sur [ENTER] pour marquer une position.**

### **Lecture à partir d'un point marqué**

**Appuyer sur [**2**,** 1**] pour sélectionner un numéro de marqueur, puis appuyer sur [ENTER].**

La lecture s'amorce à partir du point marqué.

**Effacement d'un marqueur**

## **Appuyer sur [**2**,** 1**] pour sélectionner un numéro de marqueur, puis appuyer sur [CANCEL].**

Un astérisque remplace le numéro et le point marqué est supprimé.

**Pour supprimer l'affichage des menus** Appuyer sur [RETURN].

- ≥Les sous-titres se trouvant à proximité d'un marqueur pourraient ne pas s'afficher.
- ≥Lors de la finalisation d'un DVD-R, tous les marqueurs sont effacés (➜page 34).
- ≥Sur les DVD-RAM et DVD-R, les marqueurs sont organisés chronologiquement; aussi leur numéro peuvent changer à la suite de l'ajout ou de l'effacement de marqueurs.
- ≥Cette fonction ne peut être utilisée si: –le temps de lecture écoulé du disque n'est pas affiché.
- –la lecture se fait à partir d'une liste de lecture. [RAM]
- –la protection (cartouche ➜page 11, disque ➜page 34) est activée (il est toujours possible de rap peler des marqueurs pour effectuer la lecture).

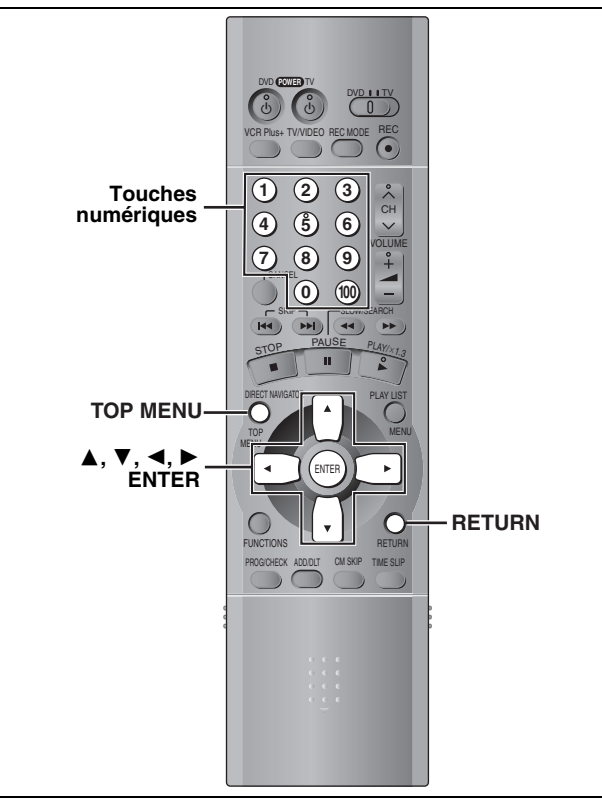

### $MP3$

Cet appareil peut prendre en charge des fichiers MP3 enregistrés par ordinateur sur CD-R/RW.

Les fichiers sont traités à la manière de plages tandis que les dossiers sont considérés comme étant des groupes de plages.

# **1 Appuyer sur [TOP MENU].** Numéro et nom du

**G**: Nombre de groupe

**T**: Total de plage dans

le groupe

**TOTAL**: Nombre de plage sélectionnée/nombre total de plage dans tous les groupes

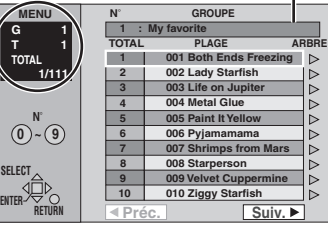

groupe sélectionné

# **2 Appuyer sur [**3**,** 4**] pour sélectionner la plage, puis appuyer sur [ENTER].**

- La lecture se poursuit jusqu'à la dernière plage du dernier groupe.
- " $F$ " indique la plage en cours.

≥Il est également possible de sélectionner des plages à l'aide des touches numériques.

- e.x.:"5"  $:[0] \rightarrow [0] \rightarrow [5]$
- "15" : [0] → [1] → [5]

### **Pour afficher d'autres pages**

Appuyer sur [▲, ▼, ◀, ▶] pour sélectionner "Préc." ou "Suiv.", puis appuyer sur [ENTER].

Après la lecture de toutes les plages d'un groupe, la liste du groupe suivant s'affiche.

### **Pour quitter la liste des menus**

Appuyer sur [TOP MENU].

**Repérage d'un groupe sur une liste arborescente**

**1 Lors de l'affichage de la liste des menus Appuyer sur [**1**] pour afficher la liste arborescente.**

> **Nombre de groupe/nombre total de groupe sélectionnés**

> ≥Si le groupe ne possède aucune plage, "--" est affiché comme nombre de groupe.

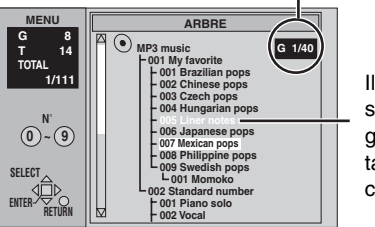

Il est impossible de sélectionner un groupe ne comportant pas de fichiers compatibles.

# **2** Appuyer sur  $[A, \nabla, \blacktriangleleft, \blacktriangleright]$  pour sélec**tionner un groupe, puis appuyer sur [ENTER].**

La liste de menus du groupe s'affiche.

**Pour revenir à la liste des menus** Appuyer sur [RETURN].

### Nota

- ≥Les disques doivent satisfaire aux normes ISO9660 de niveau 1 ou 2 (sauf dans le cas des formats étendus).
- ≥Cet enregistreur est compatible avec les enregistrements multisession; par contre, s'il y a plusieurs sessions, l'amorce de la lecture pourrait prendre plus de temps. Pour prévenir un tel problème, réduire le nombre de sessions à un strict minimum.
- ≥Si une plage en format MP3 contenant des données d'image fixe est lue, le son ne sera pas entendu immédiatement et le temps de la durée écoulée ne sera pas affiché pendant ce délai. Même une fois la lecture lancée, le temps de lecture exacte ne sera pas affiché.
- ≥Le lecteur n'est pas compatible avec les marqueurs ID3.
- ≥Fréquence d'échantillonnage compatible: 16, 22,05, 24, 32, 44,1 et 48 kHz.

Taux de compression compatible : entre 32 kbps et 320 kbps

ex.:

### **Appellation des dossiers et des fichiers**

- ≥Le nom des fichiers MP3 doit comporter l'extension ".MP3" ou ".mp3".
- ≥Au moment de l'enregistrement, attribuer un préfixe ordinal (à trois chiffres) au nom des dossiers et des fichiers en fonction de l'ordre dans lequel leur lecture doit se faire (Peut ne pas fonctionner).

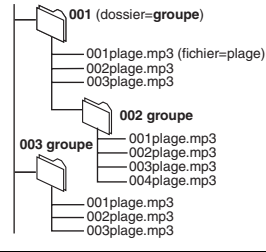

Technologie de décodage audio MPEG Layer 3 sous licence de Fraunhofer IIS et Thomson multimedia.

# **Visionnement pendant un enregistrement**

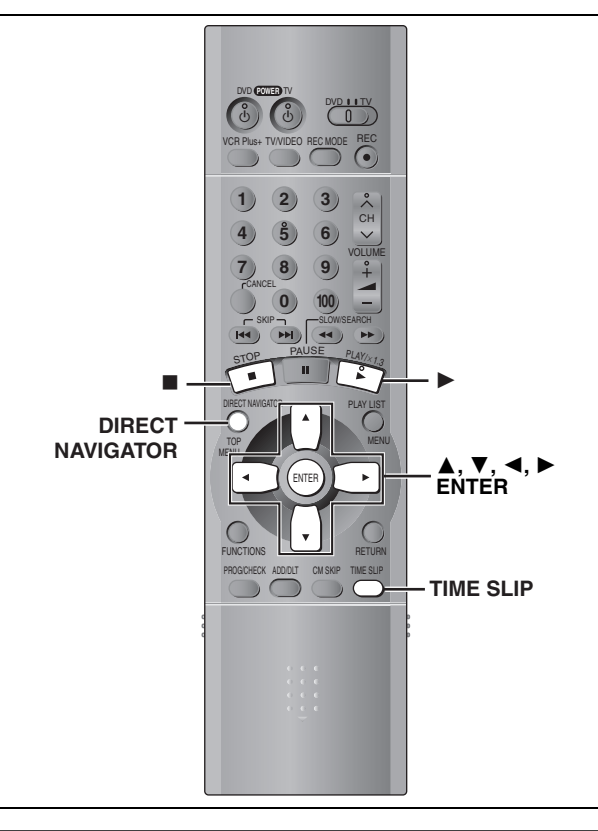

**Visionnement depuis le début du programme en cours d'enregistrement—Suivi en lecture**

### [RAM]

# **Appuyer sur [**1**] (Lecture).**

La lecture débute depuis le début de l'enregistrement en cours. (L'indicateur de durée du saut s'allume.)

### **ex.:**

Enregistrement d'une **émission sportive** et visionnement depuis le début.

La même **émission sportive** est lue depuis le début. (L'enregistrement se poursuit)

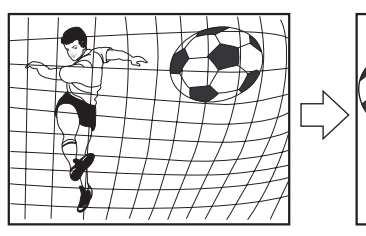

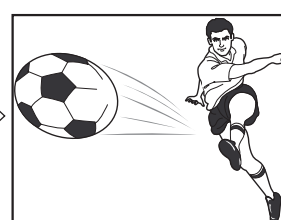

### Nota

Le son est coupé pendant l'avance accélérée.

### **Arrêt de la lecture et de l'enregistrement**

- 1 **Appuyer sur [**∫**].** (La lecture s'arrête.) Attendre 2 secondes.
- 2 **Appuyer sur [**∫**].** (L'enregistrement s'arrête.)
	- ≥ Pour interrompre l'enregistrement, appuyer sur [∫], puis sur [ENTER] en moins de 5 secondes.

### **Enregistrement et lecture simultanés**

### [RAM]

Il est possible de commencer la lecture d'un autre programme préalablement enregistré.

**1 Pendant l'enregistrement Appuyer sur [DIRECT NAVIGATOR].** L'indicateur de durée du saut s'allume.

# **2 Appuyer sur [**3**,** 4**] pour sélectionner un programme et appuyer sur [ENTER].**

### **ex.:**

Pour regarder les **un film enregistré** la veille (programme 1) pendant l'enregistrement du programme 2 (sport).

Visionnement du programme 1 pendant l'enregistrement du programme 2 (émission sportive).

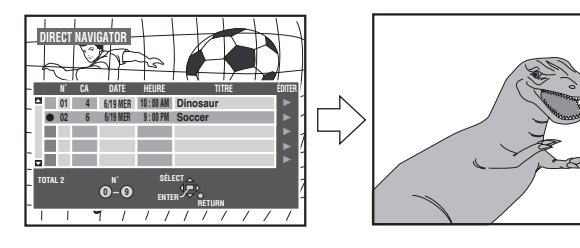

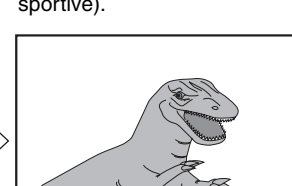

### | Nota

- ≥Le son est coupé pendant l'avance accélérée.
- ≥Aucune édition de programme n'est possible pendant la lecture et l'enregistrement simultanés (→page 32).

# **Vérification d'un enregistrement en cours—TIME SLIP**

### [RAM]

Il est possible de faire la lecture d'un programme en cours d'enregistrement pour en vérifier l'enregistrement. Il est aussi possible de vérifier des parties préalablement enregistrées.

# **1 Appuyer sur [TIME SLIP].**

L'indicateur de durée du saut s'allume. La lecture débute 30 secondes plus tôt. L'image de l'enregistrement en cours s'affiche en mode image sur image et le signal audio est perçu dans les enceintes.

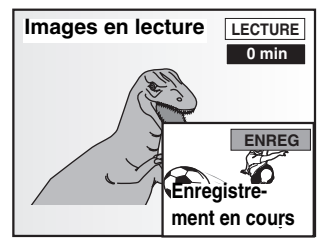

- ≥Il est possible de sélec
	- tionner un autre programme en appuyant sur [DIRECT NAVIGATOR].

## **2 Appuyer sur [**3**,** 4**] pour entrer le laps de temps et appuyer sur [ENTER].**

● Appuyer sur [▲, ▼] pour modifier par incrément d'une minute. Maintenir la touche  $[\triangle, \blacktriangledown]$  enfoncée pour une modification par tranche de 10 minutes.

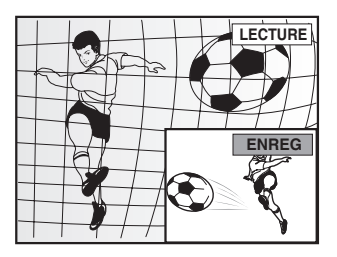

Appuyer sur [TIME SLIP] pour afficher en mode plein écran les images de la lecture. Appuyer à nouveau pour revenir à l'enregistrement et lecture simultanés.

# **Changement du signal audio**

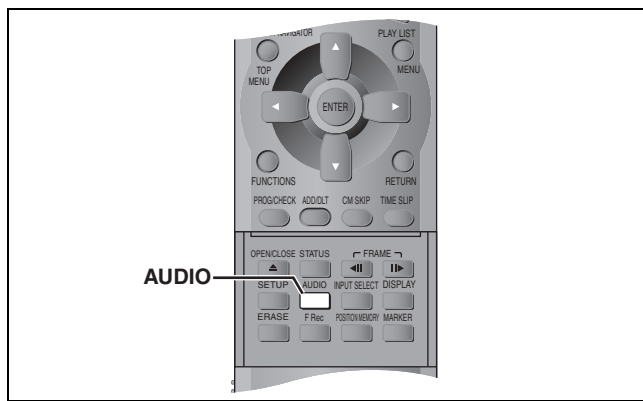

### RAM DVD-V VCD

Il est possible de changer le signal audio reçu ou lu. **Appuyer sur [AUDIO].** 

Le changement de type dépend de la manière dont la touche est utilisée. ∫ **Pendant la réception du signal audio MTS (son stéréo de télévision multicanaux) Stéréo:** Principal (Stéréo)

v **SAP:** Programme audio secondaire (SAP)

v **Mono:** Principal (Monophonie)

v (Retour en stéréo)

- ≥Si l'émission de télévision est du type audio "Mono + SAP", les sons sont en mono même si le mode stéréo est sélectionné.
- ≥Sélectionner "Mono" si la réception est mauvaise sur une émission en stéréo.

ex.: "Stéréo" est sélectionné.

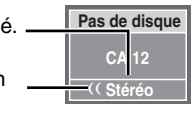

"((" apparaît lors de la réception du type de signal sélectionné.

### Nota<sup>1</sup>

- ≥Si le son est modifié durant l'enregistrement, il sera également modifié sur l'enregistrement lui-même.
- ≥Il n'est pas possible de modifier le signal audio lorsqu'un disque DVD-R se trouve sur le plateau.
- ≥Si l'émission est enregistrée en mode SAP, le signal audio principal est également enregistré.
- ≥Pendant l'enregistrement d'un signal audio MTS, sélectionner "Principal" ou "SAP" avant l'enregistrement (➜page 47, Audio – Sélection MTS). DVD-R
- Pendant la lecture d'un DVD-**RAM ou d'un CD-Vidéo**  $GD \rightarrow G \rightarrow D$ ex.: DVD-RAM

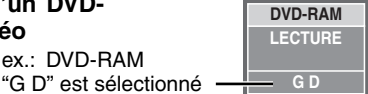

^---------------} ≥Si l'enregistrement d'un signal audio secondaire a été effectué en appuyant sur la touche [AUDIO] pour sélectionner SAP. RAM PRINCIPAL<>SAP

### **Pour référence**

Il est possible de modifier le signal audio pour les images plein écran de lecture pendant un enregistrement et une lecture simultanés et durée du saut. **RAM** 

### ∫ **Lors de la lecture de DVD-Vidéo**

Chaque pression sur la touche change le numéro du canal audio. Cela permet de changer certaines choses comme la langue de la trame sonore.

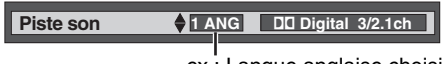

ex.: Langue anglaise choisie

### Nota RAM

Il peut être impossible de modifier le type de signal audio si l'appareil a été relié à un récepteur AV avec les prises DIGITAL AUDIO OUT et lorsque "Dolby Digital" est réglé à "Bitstream". Dans un tel cas:

- Modifier "Dolby Digital" à "PCM" (➜page 47), ou
- Relier avec un câble audio (→page 42, **E**) et modifier l'entrée sur le récepteur.

# **Utilisation de la fenêtre des fonctions**

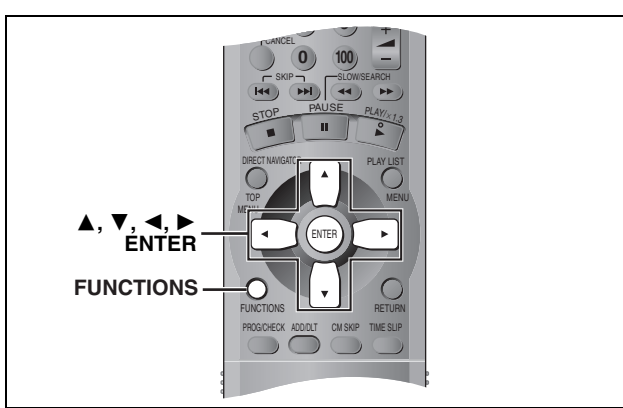

### RAM DVD-R DVD-V VCD CD MP3

La fenêtre des fonctions permet d'accéder plus rapidement et facilement aux fonctions principales.

**1 En mode arrêt Appuyer sur [FUNCTIONS].**

**ex.: DVD-RAM**

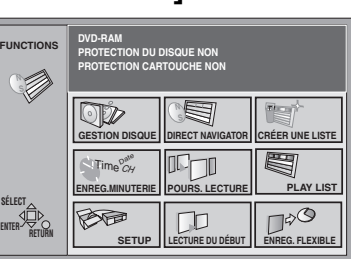

# **2** Appuyer sur  $\left[\overline{A}, \overline{V}, \overline{A}\right]$  pour sélec**tionner une rubrique.**

Consulter les détails aux pages appropriées.

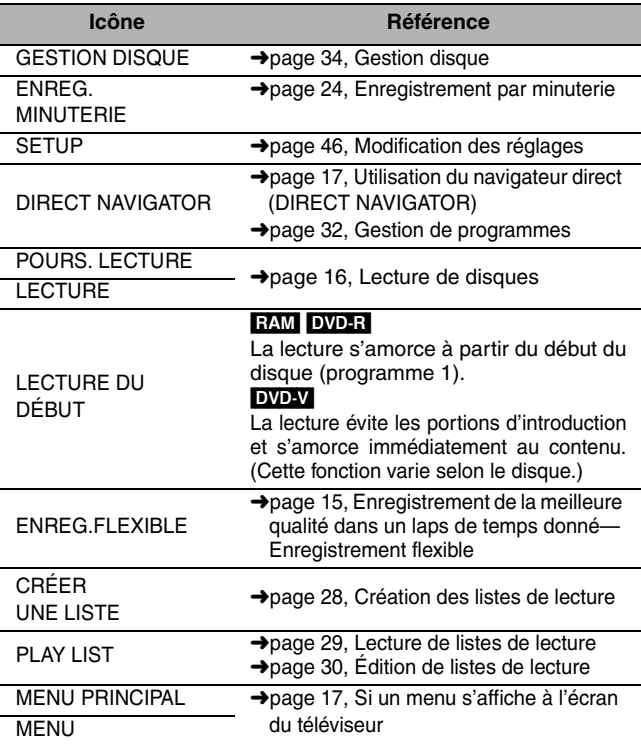

Les fonctions affichées dépendent du type de disque utilisé.

≥Certaines rubriques sont en gris et ne peuvent pas être sélectionnées si: le disque est protégé contre l'écriture/le disque n'est pas formaté/il n'y a aucun enregistrement sur le disque.

# **3 Appuyer sur [ENTER].**

La sélection est entrée et la fenêtre des fonctions s'efface. Si l'opération nécessite d'autres sélections, un autre écran s'affiche.

**Fermeture de la fenêtre des fonctions** Appuyer sur [FUNCTIONS].

# **Enregistrement par minuterie**

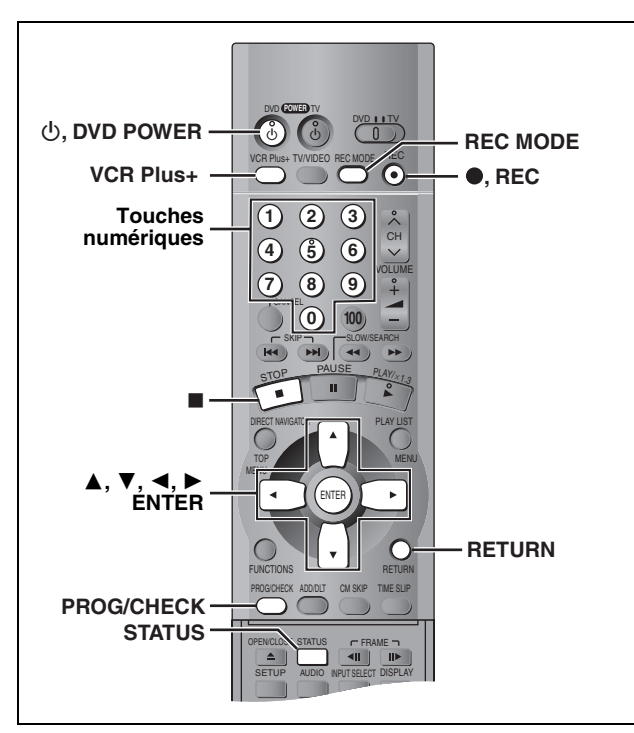

### RAM DVD-R

### **Enregistrement programmé par l'heure de fin**

Cette fonction permet de programmer facilement l'arrêt d'un enregistrement lorsque l'utilisateur doit aller se coucher ou s'éloigner rapidement de l'appareil.

### **Pendant l'enregistrement**

### **Appuyer sur [**¥**, REC] pour sélectionner la durée d'enregistrement.** ex.:

Sur chaque pression de la touche:

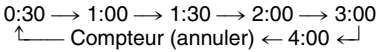

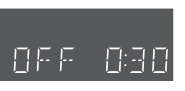

### **Pour référence**

- ≥Appuyer sur [STATUS] pour afficher la durée restante avant la fin de l'enregistrement.
- ≥Cela ne fonctionne pas pendant un enregistrement par minuterie ou un enregistrement flexible (→page 15).
- ≥L'enregistrement s'arrête et l'heure réglée s'efface si une pression est exercée sur [■].
- ≥La durée réglée est effacée lorsque le mode d'enregistrement ou le canal est modifié lors d'une pause à l'enregistrement.

### **Préparatifs**

- ≥Vérifier que les réglages de l'heure (et des canaux guide pour l'utilisation des codes VCR Plus+, ➜page 8) sont corrects.
- ≥Annuler la protection (cartouche ➜page 11, disque ➜page 34) avant de continuer. **RAM**

### **Utilisation des codes VCR Plus+ pour programmer un enregistrement**

L'entrée des codes VCR Plus+ facilite la programmation de l'enregistrement sur cet appareil. Ces codes se trouvent dans les quotidiens ou les hebdomadaires. Il est possible de programmer d'avance jusqu'à 16 programmes sur une période d'un mois.

# **1** Appuyer sur [VCR Plus+].

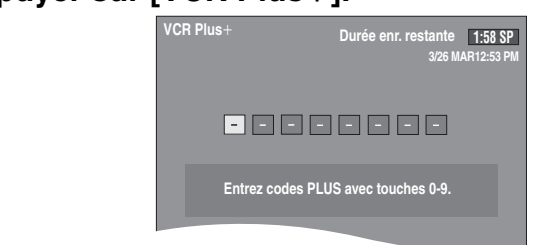

# **2 Appuyer sur les touches numériques pour entrer le code VCR Plus+.**

Appuyer sur  $\left[ \blacktriangleleft \right]$  pour reculer afin de corriger un chiffre.

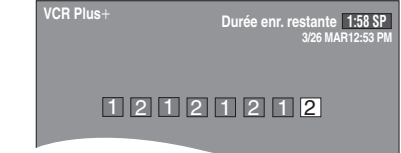

# **3 Appuyer sur [ENTER].**

Vérifier le programme et le corriger au besoin à l'aide des touches  $[\triangle, \blacktriangledown, \blacktriangleleft, \blacktriangleright]$ .

- ≥Le message "Entrée erronée." s'affiche lors de la saisie d'une mauvais code. Entrer le bon code.
- ≥**Pour changer le mode d'enregistrement** Appuyer sur [REC MODE].
- ≥**Pour entrer le titre de l'enregistrement** Appuyer sur [2, 1] pour sélectionner "Entrer titre" et appuyer sur [ENTER] (➜ page 27).

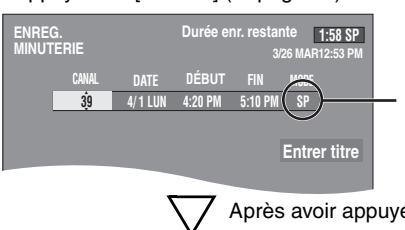

Le mode d'enregistrement courant (indiqué sur l'affichage de l'appareil) est automatiquement sélectionné.

**Après avoir appuyé sur [ENTER].** 

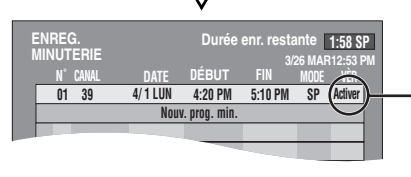

Est affiché si l'enregistrement programmé peut se faire dans les limites de l'espace encore disponible sur le disque.

Répéter les étapes 1 à 3 pour programmer d'autres programmes.

# **4 Appuyer sur [RETURN].**

La liste d'enregistrements par minuterie disparaît et le message "COUPEZ CONTACT POUR ENR. MINUTERIE" s'affiche sur l'écran du téléviseur.

# **5 Appuyer sur [**Í**, DVD POWER].**

S'assurer que l'icône "<sup>o</sup>" clignote sur l'afficheur de l'appareil.

### **Programmation manuelle de l'enregistrement par minuterie**

Il est possible de programmer d'avance jusqu'à 16 programmes sur une période d'un mois. Les programmes pour un enregistrement quotidien ou hebdomadaire comptent pour un programme.

# **1 Appuyer sur [PROG/CHECK].**

Une ligne libre pour la programmation est mise en surbrillance.

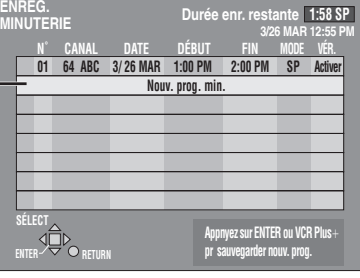

# **2 Appuyer sur [ENTER].**

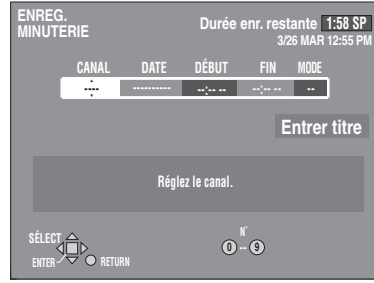

# **3 Appuyer sur [**1**] pour choisir la rubrique et la changer à l'aide de [▲, ▼].**

- Les réglages en cours s'affichent à chaque pression sur [▶].
- ≥Il est possible d'utiliser les touches numériques pour entrer le

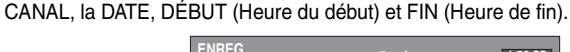

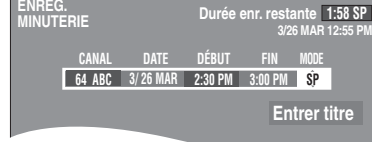

### ≥**CANAL (Numéro et identification de canal)**

### ≥**DATE**

Date actuelle

 $\downarrow$ 

Le jour suivant jusqu'à un mois plus tard moins un jour  $\downarrow$ 

Minuterie hebdomadaire: DIM-SAM>LUN-SAM>LUN-VEN  $\perp$ 

Minuterie quotidienne: HEBDO DIM>--->HEBDO SAM  $\downarrow$ 

(Retour aux données actuelles)

- ≥**DÉBUT (Heure du début)/FIN (Heure de fin)** L'heure augmente et diminue de 30 minutes si la pression est maintenue sur la touche.
- ≥**MODE (Mode enregistrement** ➜**page 15)**  SP→XP→FR→EP→LP (→Retour au mode SP)

≥**Entrer titre**

Sélectionner "Entrer titre" au moyen des touches  $[4, 1]$ , puis appuyer sur [ENTER] (→ page 27).

# **4 Appuyer sur [ENTER] lorsque la programmation est terminée.**

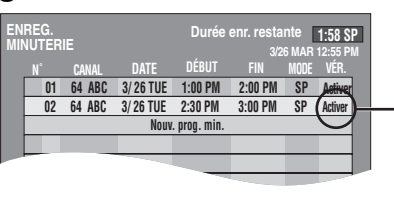

Est affiché si l'enregistrement programmé peut se faire dans les limites de l'espace encore disponible sur le disque.

≥Appuyer sur [3, 4] pour sélectionner "Nouv. prog. min." et répéter les étapes 2 à 4 pour programmer d'autres programmes.

# **5 Appuyer sur [PROG/CHECK] ou sur [RETURN].**

La liste d'enregistrements par minuterie disparaît et le message "COUPEZ CONTACT POUR ENR. MINUTERIE" s'affiche sur l'écran du téléviseur.

# **6 Appuyer sur [**Í**, DVD POWER].**

S'assurer que l'icône "O" clignote sur l'afficheur de l'appareil.

### **Pour interrompre le mode attente d'enregistrement par minuterie**

Pour enregistrer autre chose avant que l'enregistrement par minuterie ne se déclenche, par exemple:

### **Appuyer sur [**Í**, DVD POWER].**

- Le contact s'établit sur l'appareil et l'icône "O" s'éteint.
- ≥S'assurer d'appuyer sur [Í, DVD POWER] avant l'heure du début de l'enregistrement pour commuter l'appareil en mode attente. L'enregistrement par minuterie ne fonctionne que si l'icône "<sup>O"</sup> apparaît.

### **Pour interrompre l'enregistrement pendant que le programme est en cours**

**Appuyer sur [**∫**], puis sur [ENTER] en moins de 5 secondes.**

L'enregistrement s'arrête.

### Nota

- ≥La durée enregistrée peut être plus longue que le programme lui-même lorsqu'un enregistrement d'une émission télévisée est programmé avec VCR Plus+.
- ≥Si aucun mode d'enregistrement n'a été sélectionné avec l'utilisation des codes VCR Plus+ pour programmer un enregistrement, la sélection par défaut sera celle qui était activée au moment de la programmation de l'enregistrement par minuterie (sauf lorsque le mode "XP" a été sélectionné, auquel cas l'enregistrement sera fait dans le mode "FR").
- ≥Le message "Les mémoires de prog. sont toutes utilisées!" s'affiche si les 16 programmes sont déjà utilisés.
- ≥La durée restante affichée est calculée selon le mode d'enregistrement en cours.
- ≥Une durée d'environ 30 secondes au début des programmes suivants n'est pas enregistrée lors de l'utilisation de l'enregistrement par minuterie pour enregistrer de multiples programmes sur un DVD-R (Quelques secondes seulement avec un DVD-RAM).
- ≥Si l'heure avancée HA est réglé à OUI lors du réglage manuel de l'horloge (➜page 49), l'enregistrement par minuterie ne pourra pas fonctionner lors du changement de l'heure normale à l'heure avancée et vice versa.
- ●L'icône "<sup>o</sup>" clignote lorsque l'appareil ne peut pas passer en mode attente à l'enregistrement par minuterie (p. ex. il n'y a pas de disque dans l'appareil, le disque chargé dans l'appareil ne peut pas être enregistré, le disque est protégé). Vérifier soigneusement le disque.

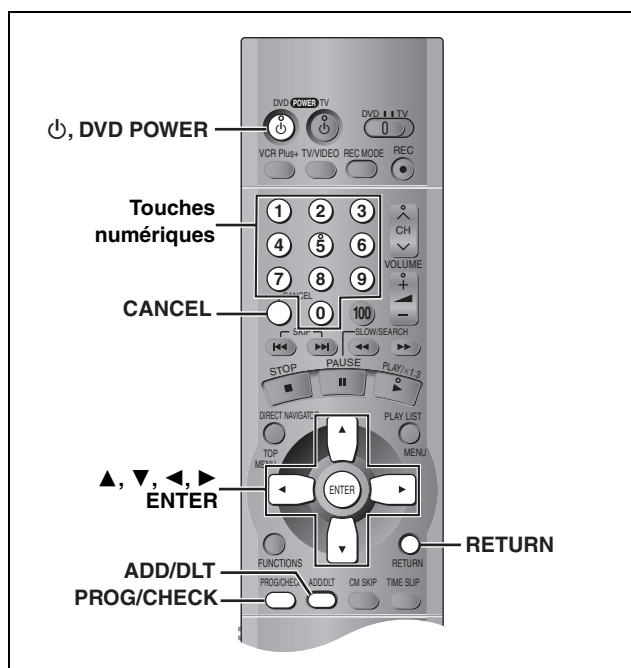

### RAM DVD-R

# **Vérification des enregistrements programmés**

# **1 Appuyer sur [PROG/CHECK].**

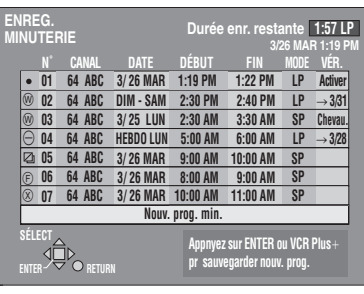

### **Signification des icônes**

 $\bullet$  Les heures chevauchent celles d'un autre programme. Considérer ce qui suit si les heures se chevauchent: Le programme ayant l'heure de début la plus hâtive a la priorité. L'enregistrement du programme ayant l'heure de début la plus tardive commence lorsque l'enregistrement du programme précédent est terminé.

Si deux programmes ont la même heure de début, celui qui est programmé en dernier a la priorité.

- L'enregistrement hebdomadaire ou quotidien a été arrêté. L'icône disparaît lors du prochain enregistrement par minuterie.
- Ce programme est en cours d'enregistrement.
- F Le disque était plein ou le nombre maximal de programmes ou de scènes est atteint et l'enregistrement du programme a échoué.
- Le programme télévisé était protégé contre la copie et il n'a pas pu être enregistré.
- $\bullet$  L'enregistrement a échoué pour une raison quelconque.
- ≥Les programmes d'enregistrement qui ont échoué s'affichent en gris. Ils sont automatiquement effacés de la liste d'enregistrements différés à 4 heures du matin deux jours plus tard.

### **Pour commuter l'appareil en mode attente d'enregistrement par minuterie**

# **Appuyer sur [**Í**, DVD POWER].**

Le contact se coupe sur l'appareil et l'icône "O" apparaît sur l'affichage.

### **Messages affichées dans la colonne de vérification**

Certaines informations apparaissant dans la colonne de vérification peuvent être erronées lors de l'enregistrement.

- **Activer**: Est affiché si l'enregistrement programmé peut se faire dans les limites de l'espace encore disponible sur le disque.
- )**(Date)**: Si le programme doit se répéter tous les jours ou toutes les semaines, cela indique le nombre de fois que l'enregistrement pourra être fait (jusqu'à un maximum de un mois à partir de la date actuelle), selon l'espace disponible sur le disque.
	- **!**: Il peut être impossible d'effectuer un enregistrement pour des raisons de protection d'écriture, s'il n'y a plus d'espace disponible ou si le nombre de programme a atteint son maximum. Vérifier le disque.
- **2 Appuyer sur [PROG/CHECK] ou sur [RETURN].**

La liste d'enregistrements par minuterie disparaît.

### **Modification ou effacement du programme**

**1 Appuyer sur [PROG/CHECK].**

La liste d'enregistrements par minuterie s'affiche.

- **2 Appuyer sur [**3**,** 4**] pour sélectionner le programme.**
	- ≥Il est également possible de sélectionner le programme en entrant les deux chiffres avec les touches numériques. ex.: "5" : [0] → [5]
		- "15" : [1] → [5]

≥Appuyer sur [2, 1] pour passer à la page précédente ou suivante.

# **3 Appuyer sur [CANCEL] ou sur [ADD/ DLT] pour effacer,**

Il est impossible d'effacer les programmes en cours d'enregistrement.

### **ou appuyer sur [ENTER] pour modifier.**

L'écran de réglage de l'enregistrement par minuterie s'affiche.

- **4 Si une pression a été exercée sur [ENTER] à l'étape 3, Appuyer sur [**2**,** 1**] pour choisir la** rubrique et la changer à l'aide de [ $\blacktriangle$ , 4**] et appuyer sur [ENTER].**
- **5 Appuyer sur [PROG/CHECK] ou sur [RETURN].**

La liste d'enregistrements par minuterie disparaît.

### | Nota

- ≥Le réglage de l'heure de la fin de tout enregistrement différé en cours dans un mode d'enregistrement autre "FR" peut être modifié.
- ≥Il est possible, sur pression de [PROG/CHECK], de vérifier le paramétrage d'un enregistrement par minuterie même si l'appareil est hors contact.

# **Entrée de texte**

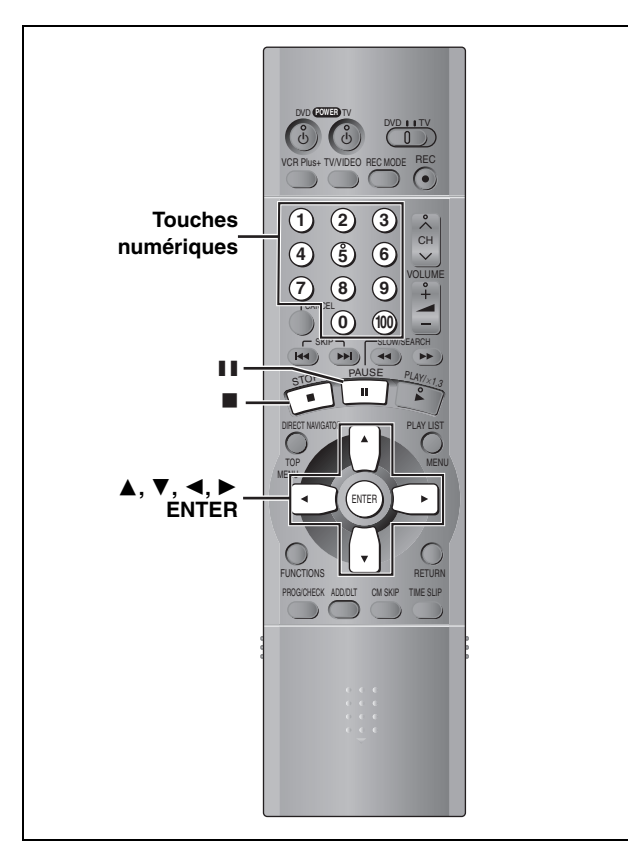

### RAM DVD-R

- Cette page indique comment entrer du texte pour:
- ≥Titres des émissions dont l'enregistrement a été programmé (➜ pages 24 et 25)
- Les titres des programmes (→page 32)
- ≥Les titres des listes de lecture (➜page 30)
- ≥Les titres des disques (➜page 34)

Il est possible d'entrer jusqu'à:

- ≥64 caractères (DVD-RAM)
- ≥40 caractères pour un titre de disque (DVD-R)
- ≥44 caractères pour un titre de programme (DVD-R)

### **Préparatifs**

Annuler la protection (cartouche ➜page 11, programme ➜page 32, disque ➜page 34) avant de continuer.

**1 Après l'affichage de l'écran de titrage**

**Appuyer sur [**3**,** 4**,** 2**,** 1**] pour sélectionner le caractère, puis appuyer sur [ENTER].**

**Champ du titre**: affiche le texte entré

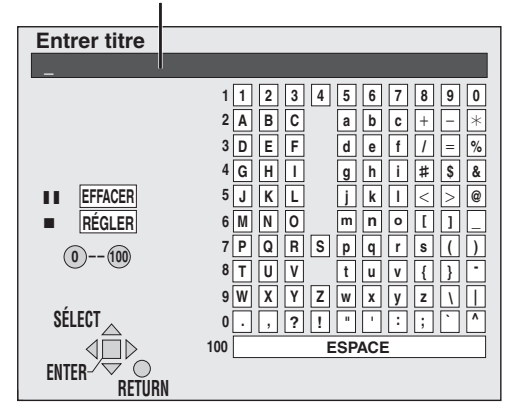

Répéter l'étape 1 pour entrer d'autres caractères.

# **2 Appuyer sur [**∫**].**

- Le titre est entré et l'écran disparaît.
- ≥Il est possible de terminer l'entrée du titre en sélectionnant "RÉGLER" et en appuyant sur [ENTER].

### **Utilisation des touches numériques pour la saisie des caractères**

ex.: lettre "R"

- 1 **Appuyer sur [7] pour aller jusqu'à la 7e rangée.**
- 2 **Appuyer à deux reprises sur [7] pour mettre "R" en surbrillance.**
- 3 **Appuyer sur [ENTER].**

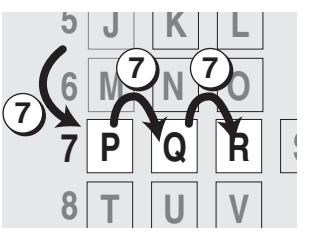

### **Effacement d'un caractère**

- 1 **Appuyer sur [**3**,** 4**,** 2**,** 1**] pour sélectionner le caractère devant être effacé dans le champ titre.**
- 2 **Appuyer sur [**;**].**

### Nota

- ≥Le titre au complet s'affiche à l'écran Propriétés (➜pages 30 et 32), mais si un titre long est entré, seule une partie s'affiche sur la liste de programmes ou la liste de lecture.
- ≥Si un long titre est entré, seulement une partie sera visible après la finalisation. DVD-R

Il est également possible d'effacer un caractère en sélectionnant "EFFACER" et en appuyant sur [ENTER].

# **Création des listes de lecture**

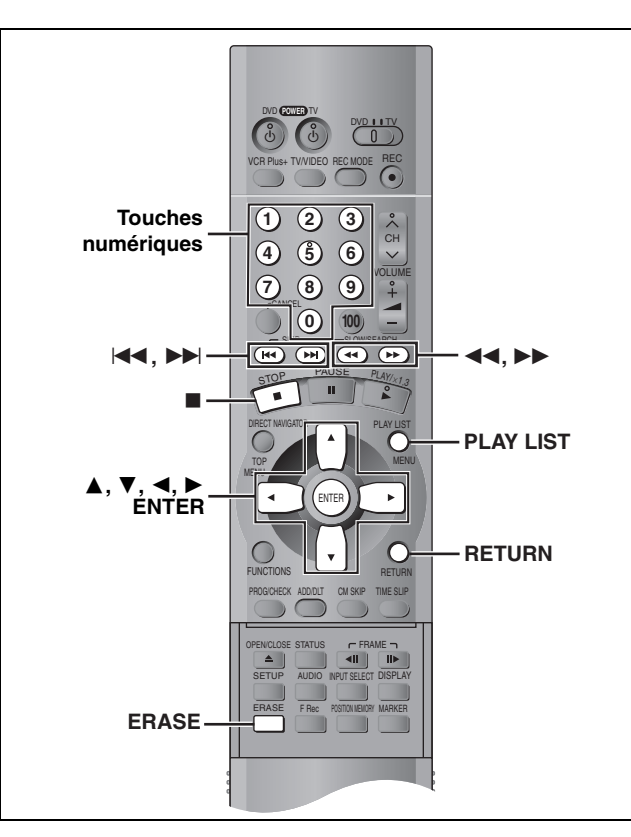

### RAM<sub></sub>

Spécifier les points de début et de fin pour créer des scènes, puis spécifier leur ordre de lecture. Ces scènes ne sont pas enregistrées séparément, ainsi cela n'affecte pas vraiment la capacité du disque. Un maximum de 99 listes de lecture et 999 scènes peut être créé.

### **Préparatifs**

Annuler la protection (cartouche ➜page 11, disque ➜page 34) avant de continuer.

- **1 En mode arrêt Appuyer sur [PLAY LIST].**
- **2 Appuyer sur [**3**,** 4**] pour sélectionner "–– ––/––" et appuyer sur [ENTER].**

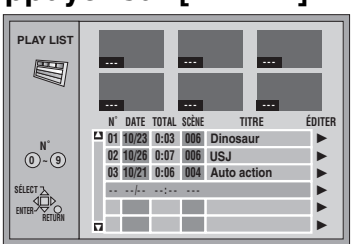

**3 Appuyer sur [ENTER] à l'endroit marquant le début de la scène.**

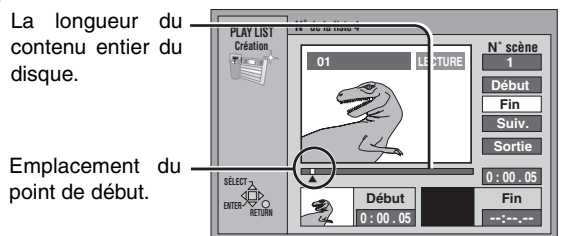

- ≥Utiliser les touches [6], [5] et la lecture au ralenti (→page 18) pour repérer les points de début et de fin.
- Une pression sur les touches [ $\blacktriangleleft$ ], [ $\blacktriangleright$ ] permet de sélectionner d'autres programmes.

# **4 Appuyer sur [ENTER] à l'endroit marquant la fin de la scène.**

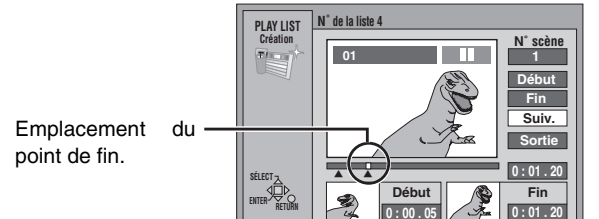

### **Pour spécifier une autre scène**

Sélectionner "Suiv." et appuyer sur [ENTER], puis répéter les étapes 3 et 4.

**5 Appuyer sur [**3**,** 4**] pour sélectionner "Sortie" et appuyer sur [ENTER].**

L'écran de liste de lecture apparaît.

**Fermeture de l'écran des listes de lecture**  Appuyer sur [PLAY LIST].

### **Pour arrêter le réglage en cours** Appuyer sur [RETURN].

### **Pour référence**

- ≥Il n'est pas possible de marquer une position de fin qui précéderait une position de début.
- ≥Il pourrait ne pas être possible de marquer deux positions se trouvant à moins de 3 secondes l'une de l'autre.
- ≥La lecture passe en mode pause si la fin de l'enregistrement est atteinte au cours de cette procédure.
- ≥Selon l'état de l'enregistrement, le nombre maximum de listes de lecture et de scènes peut être moindre que ce qui est indiqué dans le présent manuel.

### **Lecture de listes de lecture**

**1 En mode arrêt**

**Appuyer sur [PLAY LIST].**

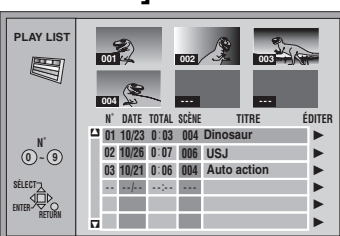

- **2 Appuyer sur [**3**,** 4**] pour sélectionner la liste de lecture, puis appuyer sur [ENTER].**
	- ≥Il est également possible de sélectionner une liste de lecture en entrant un nombre à deux chiffres au moyen des touches numériques.

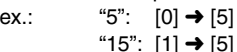

Toutes les scènes que contient la liste sont lues.

### **Arrêt de la lecture des listes de lecture**

Appuyer sur [∫]. (La liste de lecture s'affiche.)

### **Lecture de scènes d'une liste de lecture**

- **1 En mode arrêt Appuyer sur [PLAY LIST].**
- **2 Appuyer sur [**3**,** 4**] pour sélectionner la liste de lecture contenant la scène désirée, puis appuyer sur [**1**].**

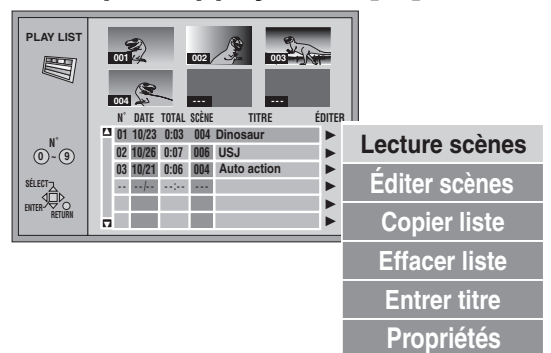

**3 Appuyer sur [**3**,** 4**] pour sélectionner "Lecture scènes" puis appuyer sur [ENTER].**

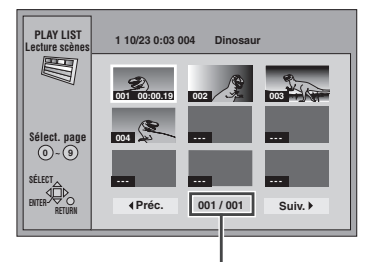

N° de page/nombre total de pages

**4 Appuyer sur [**3**,** 4**,** 2**,** 1**] pour sélectionner la scène, puis appuyer sur [ENTER].**

La lecture de la scène sélectionnée s'amorce.

### **Pour afficher les scènes 10 et suivantes**

Appuyer sur  $[\triangle, \blacktriangledown, \blacktriangle, \blacktriangleright]$  pour sélectionner "Suiv.", et appuyer sur [ENTER].

≥Il est aussi possible de sélectionner un page de scènes en entrant un nombre à 3 chiffres à l'aide des touches numériques.

ex.: "5": [0] → [0] → [5] "15":  $[0] \rightarrow [1] \rightarrow [5]$ 

### **Arrêt de la lecture de scènes**

Appuyer sur [∫]. (La liste des scènes s'affiche.)

**Effacement de la lecture de scènes** Appuyer sur [RETURN].

**Effacement d'une liste de lecture ou d'une scène de la liste de lecture pendant la lecture**

- **1 Appuyer sur [ERASE].**  L'écran de confirmation s'affiche.
- **2 Appuyer sur [**2**] pour sélectionner "Effacer" et appuyer sur [ENTER].**

# **Édition de listes de lecture**

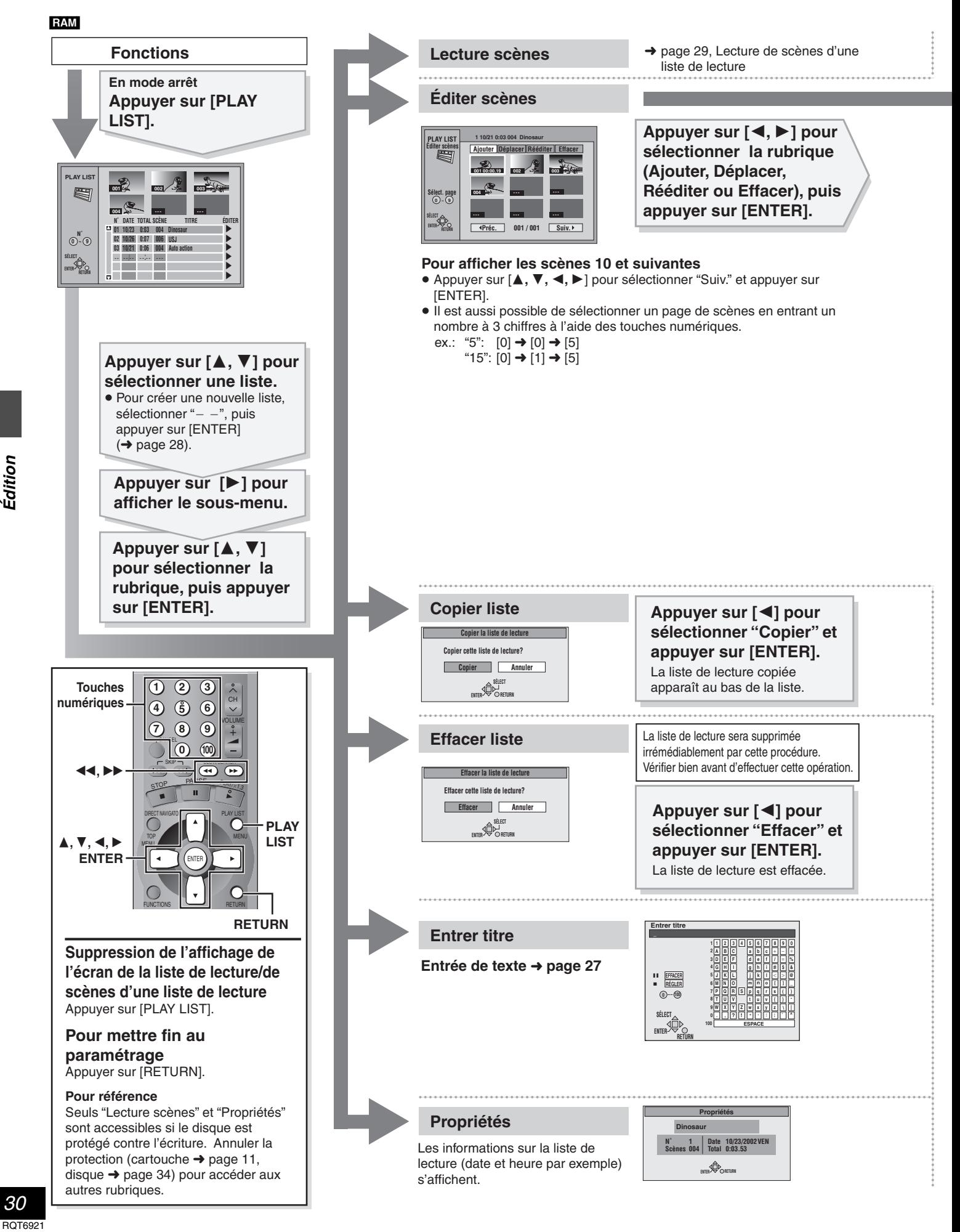

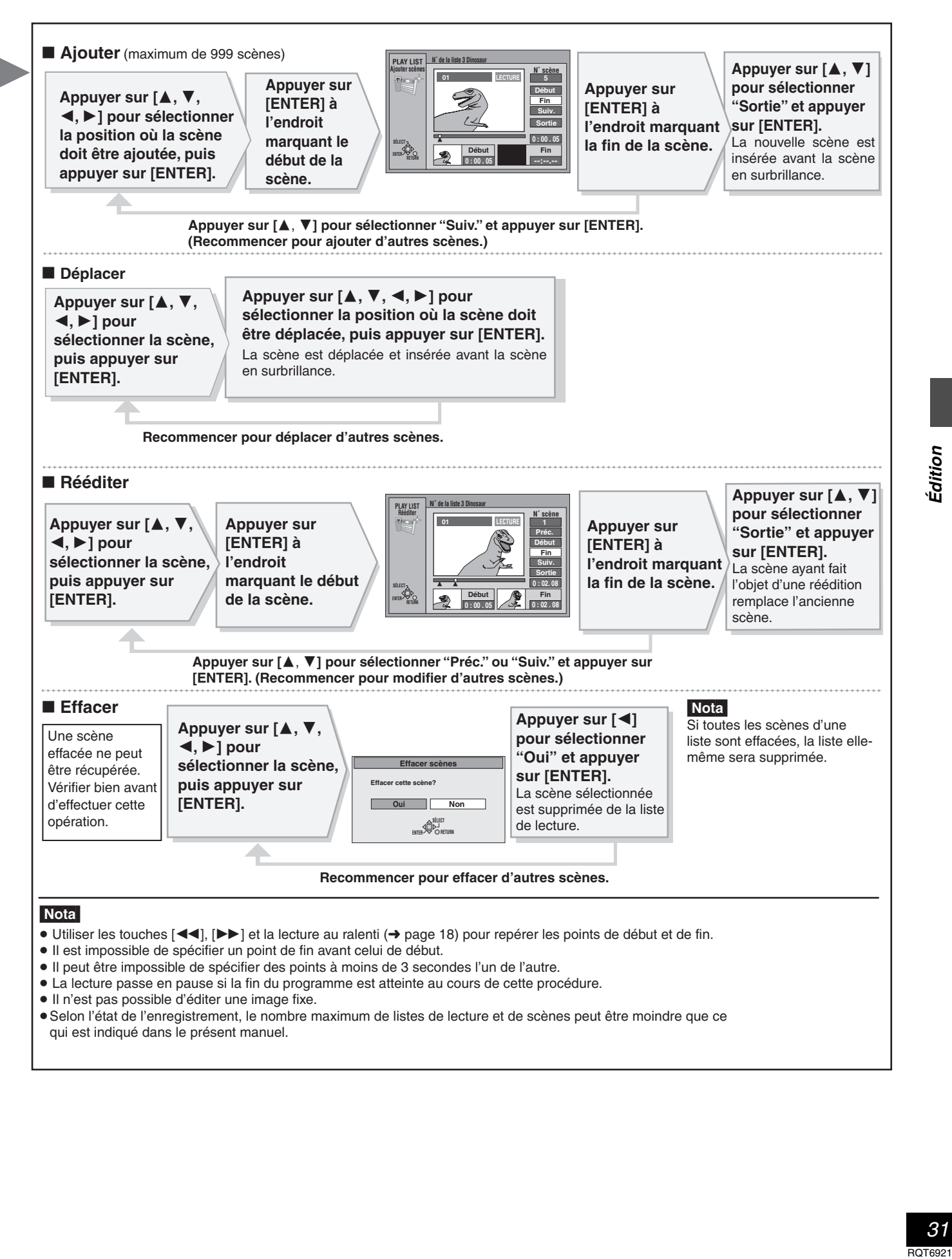

# **Gestion de programmes**

![](_page_31_Figure_1.jpeg)

Édition

**Appuyer sur [**2**] pour sélectionner "Effacer" et appuyer sur [ENTER].** Le programme est effacé.

[Nota]

- ≥ Il est possible que la durée disponible pour l'enregistrement
	- n'augmente pas après l'effacement de programmes courts.
- ≥ Les données d'ordinateur ne sont pas effacées.
- ≥ La durée disponible pour l'enregistrement sur DVD-R n'augmente pas lorsque des programmes sont effacés.

![](_page_32_Figure_6.jpeg)

Appuyer sur [▲, ▼] pour sélectionner "Diviser", puis appuyer sur [ENTER] à l'endroit à modifier.

### suivants: –lorsque l'enregistrement est très bref.

–lorsque le nombre total de programmes dépasse 99.

*33* **ROT6921** 

# **Gestion disque**

![](_page_33_Figure_1.jpeg)

**Appuyer sur [**2**] pour valider la protection du disque, puis appuyer sur [ENTER].** 

![](_page_34_Figure_1.jpeg)

Le symbole du verrouillage s'affiche lorsque le disque est protégé en écriture.

**Appuyer sur [**2**] pour sélectionner "Oui" et appuyer sur [ENTER].**

**Appuyer sur [**2**] pour sélectionner "Début" et appuyer sur [ENTER].**

Tous les programmes et les listes de lecture sont effacés.

### Nota

Les données provenant d'un ordinateur ne peuvent pas être effacées.

DVD-R ou de l'état de l'enregistrement. Faire la lecture sur cet appareil en cas de problèmes sur un autre équipement. Le site Web de Panasonic donne plus de renseignements sur les DVD. **http://www.panasonic.com/playDVD-R**

**Appuyer sur [**2**] pour sélectionner "Début" et appuyer sur [ENTER].** Le formatage commence. ● Le message s'affiche lorsque l'opération est terminée. [Nota] ≥ **Ne pas couper le contact sur l'enregistreur ni débrancher le cordon d'alimentation c.a. pendant que le message "Formattage en cours" est affiché à l'écran du téléviseur. Autrement, le disque serait inutilisable.**  ● Le formatage peut prendre jusqu'à 70 minutes. ≥ Lors du formatage, tout le contenu du disque est effacé et ce, même si la protection du disque ou des programmes avait été validée. ≥ Il se peut qu'un disque ne pouvant être formaté sur l'appareil puisse ne pas être pris en charge. ≥ Il est impossible de formater un DVD-R ou un CD-R/RW. **Pour interrompre le formatage en cours** Appuyer sur [RETURN]. Il est possible d'annuler le formatage s'il n'est pas terminé après deux minutes. Dans une telle éventualité, il sera nécessaire de reformater le disque. **Nota** ≥ **Ne pas couper le contact sur l'appareil ni débrancher le cordon d'alimentation pendant que le message "Finalisation en cours" s'affiche à l'écran du téléviseur. Autrement, le disque sera inutilisable.** ● La finalisation prend environ 15 minutes. **Après la finalisation…** ≥ Il est impossible d'enregistrer ni de modifier pour donner des titres ou effacer des programmes. ≥ Les enregistrements d'une durée supérieure à cinq minutes sont divisés en segments, appelés chapitres, d'une durée d'environ cinq minutes chacun. ≥ Ces DVD-R pourront être pris en charge par d'autres lecteurs DVD Panasonic, bien que cela ne soit pas garanti. La lecture pourrait ne pas être possible en raison du lecteur utilisé, du **Appuyer sur [**2**] pour sélectionner "Oui" et appuyer sur [ENTER]. Appuyer sur [ENTER] pour compléter la marche à suivre. Appuyer sur [**2**] pour sélectionner "Oui" et appuyer sur [ENTER]. Appuyer sur [**2**] pour sélectionner "Début" et appuyer sur [ENTER].** La finalisation commence. ● Le message s'affiche lorsque l'opération est terminée. **Appuyer sur [ENTER] pour compléter la marche à suivre.**

> *35* **ROT6921**

# **Utilisation des menus**

![](_page_35_Picture_1.jpeg)

### **Marches à suivre communes**

### **1 Appuyer sur [DISPLAY]. ex.: DVD-RAM**

![](_page_35_Picture_612.jpeg)

![](_page_35_Picture_613.jpeg)

- **2 Appuyer sur [**3**,** 4**] pour sélectionner le menu et appuyer sur [▶].**
- **3 Appuyer sur [**3**,** 4**] pour sélectionner la rubrique et appuyer sur [**1**].**
- **4 Appuyer sur [**3**,** 4**] pour sélectionner le réglage.**

# **Annulation des menus à l'écran**

Appuyer sur [DISPLAY].

### **Pour référence**

- ≥Les écrans affichés dépendent du contenu du disque.
- ≥Selon la condition de l'appareil (lecture, arrêt, etc.) et le contenu du disque, certains éléments ne peuvent pas être sélectionnés ni modifiés.

### **Menu de disque**

Non disponible lors de la lecture de CD et de disques MP3. **ex.: DVD-RAM**

![](_page_35_Picture_614.jpeg)

### [A] **Langue de la bande de son et des sous-titres**

![](_page_35_Picture_615.jpeg)

### [B] **Type de signal audio**

LPCM/**DD**Digital/DTS/MPEG: Type de signal k (kHz): Fréquence d'échantillonnage b (bit): Nombre de bits

ch (canal): Nombre de canaux

.1: Signal des extrêmes-graves (n'est pas affiché en l'absence de signal d'extrêmes-graves) 0: Aucun effet ambiophonique 1: Effet ambiophonique monaural 2: Effet ambiophonique stéréophonique (gauche/droit) 1: Centre 2: Avant gauche+Avant droit ex.: 3/2 .1ch

3: Avant gauche+Avant droit+Centre

### **Pour référence**

- Lors de la lecture d'enregistrements d'émissions SAP, "1+1ch" apparaît.
- ≥Il n'est possible de sélectionner des sous-titres, des trames sonores et des angles que s'ils sont enregistrés sur le disque.
- ≥Sur certains disques, le changement de trame sonore, de soustitre et d'angle n'est possible qu'avec le menu du disque.
- ≥Si les sous-titres chevauchent le sous-titrage enregistré sur le disque, arrêter l'affichage des sous-titres.

# **Menu de lecture**

### **ex.: DVD-RAM**

![](_page_36_Picture_288.jpeg)

![](_page_36_Picture_289.jpeg)

# **Menu audio**

Non disponible lors de la lecture de CD-Vidéo, de CD et de disques MP3.

### **ex.: DVD-Vidéo**

![](_page_36_Picture_290.jpeg)

![](_page_36_Picture_291.jpeg)

# **Menu vidéo**

Non disponible lors de la lecture de CD et de disques MP3. RAM DVD-R DVD-V VCD

![](_page_37_Picture_231.jpeg)

![](_page_37_Picture_232.jpeg)

∫ **Lorsque "Type télé" est réglé à "Format 4:3 et 480P" ou "Format 16:9 et 480P" au menu SETUP (**➜**page 10)**

![](_page_37_Picture_233.jpeg)

![](_page_37_Picture_234.jpeg)

# **Affichage à l'écran**

 $\overline{q}$ 

![](_page_38_Picture_1.jpeg)

Fonctions évoluées

lecture n'est pas la même; il peut donc y avoir des divergences à

l'affichage. (Les valeurs sont approximatives.)

# **Cinéma maison**

Voir les détails aux pages appropriées.

![](_page_39_Figure_2.jpeg)

### **Autres utilisations**

Enregistrement avec appareil numérique ou magnétophone à cassette (➜page 42)

Enregistrement à partir d'un magnétoscope (➜page 15)

Fabriqué sous licence de Dolby Laboratories. "Dolby", "Pro Logic" et le symbole double D sont des marques de commerce de Dolby Laboratories.

"DTS" et "DTS Digital Out" sont des marques de commerce de Digital Theater Systems, Inc.

- ≥Les connexions décrites ne sont données qu'à titre d'exemples.
- ≥Sauf indication contraire, tous les appareils périphériques et les câbles sont vendus séparément.
- ≥Avant de faire les connexions, mettre tous les appareils hors tension et lire leur manuel d'utilisation.
- ≥Le signal du câblosélecteur ou du récepteur de télévision par satellite est acheminé au téléviseur par cet appareil, même lorsque l'appareil est hors contact.

### **Connexion d'un câblosélecteur ou récepteur de télévision par satellite**

Un abonnement auprès d'un câblodistributeur ou un fournisseur de télévision par satellite est requis pour recevoir les émissions câblodiffusées.

≥Communiquer avec le fournisseur pour obtenir le câblosélecteur ou le récepteur de télévision par satellite approprié. ≥Sélectionner L'entrée appropriée sur le téléviseur pour visionner le signal de sortie du câblosélecteur ou du récepteur de télévision par satellite, ou l'entrée vidéo appropriée sur le téléviseur lors d'une connexion au moyen de câbles audio et vidéo.

![](_page_40_Figure_7.jpeg)

### | Nota

Lorsqu'un système de réception par satellite (Dishnetwork/DSS) est branché, il est possible que la syntonisation automatique et le réglage automatique de l'horloge ne fonctionnent pas correctement. Régler l'heure manuellement (→page 49).

- ≥Modifier l'entrée vidéo sur le téléviseur pour visionner une autre programme durant un enregistrement.
- ≥Il est impossible d'effectuer un enregistrement par minuterie à moins que le canal soit d'abord sélectionné sur le câblosélecteur ou le récepteur DSS.

![](_page_40_Figure_12.jpeg)

Il est possible d'enregistrer et de visionner des canaux brouillés et non brouillés avec les raccordements ci-dessous.

![](_page_40_Figure_14.jpeg)

≥Modifier l'entrée vidéo sur le téléviseur pour visionner une autre programme durant un enregistrement.

≥Il est impossible d'effectuer un enregistrement par minuterie à moins que le canal soit d'abord sélectionné sur le câblosélecteur.

# **Connexion à un amplificateur ou à une chaîne stéréo**

Ce modèle peut prendre en charge des signaux Dolby Digital, mais sur 2 canaux seulement. Ce modèle n'incorpore pas un décodeur DTS. L'en registreur doit être raccordé à un appareil intégrant un décodeur Dolby Digital ou décodeur DTS pour obtenir un véritable effet ambiophonique.

![](_page_41_Figure_3.jpeg)

### **Enregistrement sur enregistreur numérique ou magnétophone à cassette**

### **Enregistrement numérique**

Il est possible d'enregistrer le signal numérique directement sur un appareil d'enregistrement numérique (→ Connexion *[A]* ci-dessus).

### [Nota]

- ≥Avec un disque DVD, les conditions suivantes doivent être rencontrées: (a) le disque n'est pas protégé en écriture de manière à empêcher un enregistrement numérique et (b) l'équipement enregistreur doit être en mesure de prendre en charge des signaux avec une fréquence d'échantillonnage de 48 kHz.
- ≥Il n'est pas possible d'enregistrer un signal DTS.
- ≥Il est impossible d'enregistrer des fichiers MP3.

Pour un enregistrement sur un disque DVD, effectuer les paramétrages suivants:

Ambio avancée (V.S.S.): NON (→page 37) Conv.-abaissement PCM: Oui (→page 47) Dolby Digital: PCM (→page 47) DTS: Non (→page 47)

### **Enregistrement analogique**

Il est possible d'enregistrer sur un magnétophone ou un autre équipement d'enregistrement audio (→ Connexion **El** ci-dessus). Contrairement à l'enregistrement de signaux numériques, il n'y a aucune contrainte lors de l'enregistrement de signaux analogiques.

# **Connexions à d'autres appareils vidéo**

**Raccordement aux prises d'entrée L2 à l'avant de l'appareil**

![](_page_42_Figure_2.jpeg)

Raccorder aux prises de sortie audio et vidéo.

§ L'utilisation d'un câble S-Vidéo au lieu du câble vidéo jaune permet de faire des enregistrements avec une meilleure qualité des images.

### Nota

Si la sortie audio de l'équipement de lecture est en mono, effectuer la connexion sur la prise L/MONO. (Les canaux gauche et droit sont tous les deux enregistrés lors du raccordement L/MONO.)

### **Raccordement aux prises d'entrée sur le panneau arrière de l'appareil (L1, L3)**

![](_page_42_Figure_8.jpeg)

Raccorder aux prises de sortie audio et vidéo.

§ L'utilisation d'un câble S-Vidéo au lieu du câble vidéo jaune permet de faire des enregistrements avec une meilleure qualité des images.

### Nota

Si la sortie audio de l'équipement de lecture est en mono, utiliser un câble de conversion stéréo à mono (vendu séparément).

# **Autres connexions d'antenne à l'appareil**

Utiliser l'une des connexions ci-dessous selon le type de fil d'amenée de l'antenne.

# De l'antenne Vers la prise d'antenne RF IN de l'appareil ∫ **Câble bifilaire simple** Transformateur 300 à 75  $\Omega$ (vendu séparément) Câble bifilaire (plat) 300  $\Omega$

### ∫ **Câble bifilaire et câble coaxial**

![](_page_43_Figure_5.jpeg)

### ∫ **Double câble bifilaire**

![](_page_43_Figure_7.jpeg)

≥Si le téléviseur est muni de prises bifilaires et d'une prise coaxiale VHF, utiliser la prise bifilaire pour réduire la perte de signal.

### **Autres connexions d'antenne entre l'appareil et le téléviseur**

Utiliser l'une des connexions ci-dessous selon le type de prises d'antenne sur le téléviseur. Consulter le manuel d'utilisation du téléviseur.

### ∫ **Câble bifilaire et prise coaxiale**

![](_page_43_Figure_12.jpeg)

### ∫ **Prise bifilaire**

![](_page_43_Figure_14.jpeg)

### ∫ **Double prise bifilaire**

![](_page_43_Figure_16.jpeg)

# ∫ **Prises d'antenne multiples**

![](_page_43_Figure_18.jpeg)

≥Brancher le fil à l'une des prises et modifier au besoin la configuration du téléviseur.

# **Changement du code de la télécommande**

![](_page_44_Picture_1.jpeg)

Les lecteurs et les enregistreurs DVD de Panasonic utilisent le même système de télécommande, de sorte qu'ils puissent répondre involontairement à une commande provenant de cette télécommande. Modifier le code de l'appareil et de sa télécommande (les deux doivent concorder) si les appareils sont proches l'un de l'autre. ≥Utiliser le code "1", défini en usine, dans des circonstances normales.

**1 En mode arrêt Appuyer sur [SETUP] pour afficher les menus.**

![](_page_44_Figure_4.jpeg)

- **2 Appuyer sur [**3**,** 4**] pour sélectionner "Réglage" et appuyer sur [**1**].**
- **3 Appuyer sur [**3**,** 4**] pour sélectionner "Code de télécommande" et appuyer sur [ENTER].**
- **4 Appuyer sur [**3**,** 4**] pour sélectionner le code (1, 2 ou 3) et appuyer sur [ENTER].**

Le code de télécommande a été réglé sur l'appareil.

**5 Tout en appuyant sur [ENTER] sur la télécommande, appuyer sur les touches numériques ([1], [2] ou [3]) selon le code sélectionné à l'étape 4.** Le code de télécommande a été réglé sur la télécommande.

**6 Appuyer sur [SETUP].** 

L'affichage suivant apparaît lors de l'utilisation d'une télécommande avec un code différent.

![](_page_44_Picture_12.jpeg)

Mode télécommande de l'appareil

Pour utiliser la télécommande fournie avec cet appareil, modifier le code pour être identique à l'appareil (→étape 5).

# **Sommaire des réglages**

**Le tableau ci-dessous donne les réglages de l'appareil. La page 48 donne des détails sur le fonctionnement des menus.** ≥Les rubriques soulignées représentent les réglages d'usine.

![](_page_45_Picture_434.jpeg)

![](_page_46_Picture_465.jpeg)

![](_page_47_Picture_1.jpeg)

### **Marches à suivre communes**

Pour plus de détails sur les menus, se reporter à la page 46.

**1 En mode arrêt Appuyer sur [SETUP] pour afficher les menus.**

![](_page_47_Picture_715.jpeg)

- **2 Appuyer sur [**3**,** 4**] pour sélectionner l'onglet du menu et appuyer sur [**1**].**
- **3 Appuyer sur [**3**,** 4**] pour sélectionner le menu et appuyer sur [ENTER].**
- **4 Appuyer sur [**3**,** 4**] pour sélectionner l'option et appuyer sur [ENTER].** Le menu s'affiche à nouveau.
- ≥Certaines rubriques nécessitent diverses opérations. Suivre les instructions à l'écran ou lire les explications suivantes.

**Retour au menu précédent** Appuyer sur [RETURN].

**Après la fin des réglages** Appuyer sur [SETUP].

![](_page_47_Picture_716.jpeg)

# **Réglages de l'horloge**

### **Préparatifs**

Si l'appareil est relié à un cablôsélecteur ou un récepteur DSS (➜page 41), syntoniser le canal PBS local avant d'effectuer le réglage automatique de l'horloge. Utiliser le réglage manuel si le réglage automatique ne fonctionne pas ou en l'absence d'une station PBS dans la région.

- **1 Appuyer sur [SETUP] pour afficher les menus.**
- **2 Appuyer sur [**3**,** 4**] pour sélectionner "Réglage" et appuyer sur [**1**].**

![](_page_48_Figure_5.jpeg)

**Réglage horloge automatique** 

**3 Appuyer sur [**3**,** 4**] pour sélectionner "Réglage horloge automatique" et appuyer sur [ENTER].**

![](_page_48_Picture_645.jpeg)

Si le réglage des canaux n'est pas encore complété, l'écran **TV S ENTER E élé** "Réglage horloge/canal auto" apparaît.

# **4 Appuyer sur [ENTER].**

Le réglage automatique de l'horloge débute. Ce réglage peut prendre beaucoup de temps, même plusieurs heures dans certains cas. (Pour interrompre le réglage automatique de l'horloge, appuyer sur [RETURN].) Lorsque le réglage est complété, l'écran suivant apparaît. Appuyer sur [ENTER].

![](_page_48_Figure_12.jpeg)

### Nota

- ≥Lorsque l'horloge n'a pas été réglée correctement, faire le réglage manuellement ou utiliser la fonction de sélection du fuseau horaire.
- ≥L'indication HA, heure avancée, confirme que l'heure d'été a été réglée. ≥L'indication FUSEAU H indique la différence par rapport au temps
- universel (GMT). HNE (Heure normale de l'Est)= $GMT - 5$
- HNC (Heure normale du Centre)= $GMT 6$
- HNR (Heure normale des Rocheuses)= $GMT 7$
- HNP (Heure normale du Pacifique)= $GMT 8$
- HNA (Heure normale de l'Alaska)= $GMT 9$
- HNH (Heure normale de Hawaï)= $GMT 10$
- Pour les autres fuseaux horaires: xx heures

**Réglage horloge manuel**

**3 Appuyer sur [**3**,** 4**] pour sélectionner "Réglage horloge manuel" et appuyer sur [ENTER].**

![](_page_48_Picture_25.jpeg)

**4 Appuyer sur [**2**,** 1**] pour sélectionner la rubrique à modifier et appuyer sur [**3**,** 4**] pour modifier le réglage.**

 $MOIS \longleftrightarrow JR \longleftrightarrow AN \longleftrightarrow HRE$  (affichage en format 12 heures)  $\triangle$ >FUSEAU H  $\longleftrightarrow$ HA $\longleftrightarrow$ MINUTE $\longleftrightarrow$ 

HA (heure avancée): OUI ou NON

Si "OUI" est sélectionnée, l'horloge est avancée d'une heure à 2 heures du matin le premier dimanche d'avril et est reculée d'une heure à 2 heures du matin le dernier dimanche d'octobre.

FUSEAU H  $\leftrightarrow$  gauche):

![](_page_48_Picture_646.jpeg)

 ^-------------------------------------------------------------------------------J **5 Appuyer sur [ENTER].** L'horloge démarre.

### [Nota]

Lorsque le fuseau horaire est modifié, les durées d'enregistrement programmées avec la modification du fuseau horaire changent également pour correspondre au nouveau fuseau horaire.

### **Réglage du fuseau horaire**

Régler le fuseau horaire  $(-1 \text{ ou } +1)$  si le réglage automatique de l'horloge n'a pas fait le bon choix.

Il est impossible de modifier ce réglage si l'horloge a été réglée manuellement.

**3 Appuyer sur [**3**,** 4**] pour sélectionner "Réglage du fuseau horaire" et appuyer sur [ENTER].**

![](_page_48_Picture_647.jpeg)

**4 Appuyer sur [**3**,** 4**] pour sélectionner "**s**1", "0", ou "**r**1" et appuyer sur [ENTER].**

L'écran "Réglage" (➜ étape 2) apparaît de nouveau.

### **Bitstream (train de bits)**

C'est la forme numérique des signaux audio multi-canaux (ex.: 5.1 canaux) avant d'être décodés en divers canaux discrets.

### **CPRM (Content Protection for Recordable Media)**

Technologie de protection contre le piratage utilisée pour protéger les contenus dont une seule copie est autorisée (par exemple, certaines émissions câblodistribuées).

### **Décodeur**

Un décodeur rétablit les signaux audio codés sur les DVD en format normal. L'opération s'appelle décodage.

### **Dolby Digital**

Il s'agit d'une méthode de codage de signaux numériques mise au point par la société Dolby Laboratories. Les signaux peuvent être au format stéréophonique (2 canaux) ou à multi-canaux. Une grande quantité d'information audio peut être enregistrée sur un seul disque avec cette méthode.

L'appareil est réglé pour enregistrer en Dolby Digital dans tous les modes d'enregistrement.

### **Dolby Pro Logic**

Système ambiophonique sur lequel une piste audio 4 canaux est enregistrée sur 2 canaux pour ensuite être rétablie sur 4 canaux pour la lecture. Le canal ambiophonique est monaural et peut reproduire les sons jusqu'à 7 kHz.

### **DTS (Digital Theater Systems)**

Il s'agit d'une méthode utilisée dans plusieurs salles de cinéma. La séparation des canaux est bonne, ce qui permet de produire des effets sonores réalistes.

### **Film et vidéo**

Les disques DVD-Vidéo sont enregistrés en mode film ou vidéo. Habituellement, le mode film est enregistré à 24 images par seconde, soit le même que pour la fabrication des films. D'autre part, le mode vidéo est enregistré à 30 images par seconde.

### **Arrêt sur image et arrêt sur champ**

L'image est formée d'images fixes assemblées pour produire des images animées. Il y a environ 30 images par seconde.

Une image comporte deux champs. Un écran de télévision présente les deux champs l'un après l'autre pour créer l'image.

Un arrêt fait une pause dans le défilement des images. Un arrêt sur image est formé de deux champs en alternance, ce qui peut donner une image floue, mais la qualité globale est très élevée.

Un arrêt sur champ n'est pas flou, mais comme il ne comporte que la moitié de l'information d'une image, la qualité est inférieure.

# **Manipulation de disques**

Ne pas utiliser de disques de forme irrégulière, en forme de coeur par exemple.

(Ils pourraient endommager l'appareil.)

![](_page_49_Picture_24.jpeg)

### ■ Comment tenir un disque

Ne pas toucher à la surface du disque.

![](_page_49_Picture_27.jpeg)

### ■ Lorsque la surface du disque comporte des **saletés ou de la condensation**

L'humidité peut se condenser sur les disques lorsqu'ils sont transportés d'un endroit froid à l'intérieur chauffé.

### **Entrelacement et sortie progressive**

Le signal vidéo normalisé en Amérique, NTSC, comporte 480 lignes de balayage entrelacées (i), tandis que le balayage progressif utilise deux fois ce nombre de lignes de balayage. Ce balayage est appelé 480p. Les signaux vidéo aux prises COMPONENT VIDEO OUT de cet appareil (Y, P<sub>B</sub>, P<sub>R</sub>) offrent une meilleure qualité d'image que les signaux à la prise de VIDEO OUT ou S-VIDEO OUT. **I/P/B**

La norme de compression vidéo MPEG-2 utilisée avec les DVD-Vidéo code les images selon 3 types d'image.

- **I:** Image intra-codée Cette image offre la meilleure qualité et est la plus appropriée lors du réglage des images.
- **P:** Image codée prédictive Cette image est calculée en tenant compte des images I ou P précédentes.
- **B:** Image codée prédictive bidirectionnelle

Cette image est calculée en comparant les images I et P passées et futures de manière qu'elle comporte le plus faible volume d'information.

### **PCM (modulation par impulsions codées) linéaire**

Ce sont des signaux numériques sans compression. Cet appareil produit un signal sonore au format LPCM sur 2 canaux, par la prise de sortie DIGITAL AUDIO OUT.

### **Pilotage de la lecture (PBC)**

Il s'agit d'une méthode de lecture des CD-Vidéo. Elle permet de sélectionner les scènes et les informations à l'aide des menus.

### **Panoramique&Balayage/Boîte aux lettres**

En général, les DVD-Vidéo sont produits pour un visionnement sur un téléviseur à grand écran au format 16:9. Cela signifie qu'il est possible de visionner la plupart des programmes selon le format prévu sur un téléviseur à grand écran.

De tels programmes ne conviennent pas à un téléviseur standard dont le format est 4:3. Deux styles d'images "Panoramique&Balayage" et "Boîte aux lettres" permettent de traiter de telles images.

### Panoramique&Balayage:

Les côtés sont tronqués pour que l'image convienne à l'écran.

![](_page_49_Picture_46.jpeg)

Une bande noire apparaît en haut et en bas de l'image pour que l'image elle-même conserve son format 16:9.

![](_page_49_Picture_48.jpeg)

### **DVD-RAM, DVD-R**

Nettoyer uniquement avec le nettoyeur DVD-RAM/PD vendu séparément comme accessoire (LF-K200DCA1).

Ne jamais utiliser de tissus ou nettoyeur pour CD pour nettoyer des disques DVD-RAM et DVD-R.

### **DVD-Vidéo, CD-Vidéo, CD**

Nettoyer avec un linge humide, puis essuyer.

![](_page_49_Picture_55.jpeg)

### ■ Précautions de manipulation

- ≥Ne pas écrire sur le côté de l'étiquette avec un crayon à bille ou tout autre instrument d'écriture.
- ≥Ne pas utiliser les nettoyeurs en vaporisateur, le benzène, le diluant pour peinture, les liquides de prévention d'électricité statique ou tout autre solvant.
- ≥Ne pas apposer d'étiquette ni de collants sur les disques.
- (Ne pas utiliser un disque comportant un adhésif provenant d'une étiquette ou d'un ruban adhésif retiré.)
- ≥Ne pas utiliser les protecteurs ni les couvercles anti-éraflures.
- ≥Ne pas utiliser un disque comportant une impression effectuée à l'aide d'une imprimante d'étiquettes offerte dans le commerce.
- ≥Ne pas utiliser de disques trop gondolés ou trop rayés.

# **Fonction d'affichage d'erreurs**

![](_page_50_Picture_443.jpeg)

# **Entretien**

**Les pièces de haute précision intégrées à cet appareil sont sensibles aux conditions environnementales, surtout la température, l'humidité et la poussière. La fumée du tabac peut également être la cause de mauvais fonctionnement ou défectuosité.**

**Pour nettoyer cet appareil, l'essuyer avec un chiffon doux et sec.** 

≥Ne jamais utiliser d'alcool, de diluant pour peinture ni de benzène pour nettoyer l'appareil.

≥Avant d'utiliser un chiffon traité chimiquement, lire attentivement les directives sur l'emballage du chiffon.

### **Respecter les consignes ci-dessous afin d'assurer une qualité durable de l'écoute et du visionnement des images.**

Avec le temps, il est possible que la poussière et les saletés s'accumulent sur la lentille de l'appareil, ce qui peut rendre impossibles l'enregistrement et la lecture de disques.

Utiliser le **nettoyeur de lentille DVD-RAM/PD (LF-K123LCA1)** tous les 1 à 4 mois selon la fréquence d'utilisation et les conditions environnementales. Lire les directives sur l'emballage du nettoyeur d'objectif avant de l'utiliser.

# **Guide de dépannage**

Avant d'appeler un centre de service, faire les vérifications décrites ci-dessous. En cas de doute sur certains des points de vérification, ou si les solutions proposées dans le tableau ne résolvent pas le problème rencontré,

*veuillez contacter le service à la clientèle de Panasonic Canada Inc. au 1-800-561-5505, son site web (www.panasonic.ca) ou le centre de service agréé le plus proche.*

![](_page_51_Picture_404.jpeg)

### **Fonctions**

![](_page_51_Picture_405.jpeg)

### **Image**

≥Si la sortie progressive a été activée, consulter également la section "**Signal vidéo à balayage progressif**" ci-dessous.

![](_page_51_Picture_406.jpeg)

### **Signal vidéo à balayage progressif**

![](_page_51_Picture_407.jpeg)

**Son**

![](_page_51_Picture_408.jpeg)

![](_page_52_Picture_486.jpeg)

### **Affichages**

![](_page_52_Picture_487.jpeg)

### **Télécommande**

![](_page_52_Picture_488.jpeg)

### **Enregistrement et enregistrement par minuterie**

![](_page_52_Picture_489.jpeg)

![](_page_53_Picture_669.jpeg)

![](_page_53_Picture_670.jpeg)

Le disque peut être entendu lors de la rotation. Ceci n'est pas signe de mauvais fonctionnement.

# **Service après-vente**

- **1. En cas de dommage**—Confier l'appareil à un technicien qualifié dans les cas suivants:
	- (a) lorsque le cordon d'alimentation ou l'adaptateur secteur a été endommagé;
	- (b) lorsqu'un objet est tombé dans l'appareil ou si ce dernier a été mouillé;
	- (c) lorsque l'appareil a été exposé à la pluie;
	- (d)lorsque l'appareil semble ne pas fonctionner normalement ou que son rendement laisse à désirer;
	- (e)lorsque l'appareil a subi un choc violent ou que son coffret a été endommagé.
- **2. Réparation**—Ne faire aucun réglage ni ajustement autres que ceux décrits dans le présent manuel. Confier toute réparation à un centre de service Panasonic agréé.
- **3. Pièces de rechange**—S'assurer que le technicien utilise des pièces de rechange recommandées par le fabricant ou dont les caractéristiques sont les mêmes. L'utilisation de pièces de rechange non autorisées peut causer un incendie, des chocs électriques ou d'autres dangers.
- **4. Vérification de sécurité**—Demander au technicien qui a réparé l'appareil de soumettre ce dernier à des vérifications pour s'assurer qu'il peut être utilisé en toute sécurité.

### **Demande d'informations**

Pour toutes réparations, renseignements ou conseils sur le fonctionnement du produit:

*veuillez contacter le service à la clientèle de Panasonic Canada Inc. au 1-800-561-5505, son site web (www.panasonic.ca) ou le centre de service agréé le plus proche.*

# **Spécifications**

**Système d'enregistrement:** Normes d'enregistrement DVD-Vidéo (DVD-RAM), Normes d'enregistrement DVD-Vidéo (DVD-R) **Capteur optique:** Système à une lentille, 2 modules d'intégration (longueur d'onde 662 nm pour les DVD, 790 nm pour les CD) **Disques enregistrables:** 12 cm (5 po) DVD-RAM de 4,7 Go 12 cm (5 po) DVD-RAM de 9,4 Go 8 cm (3 po) DVD-RAM de 2,8 Go 12 cm (5 po) DVD-R de 4,7 Go 8 cm (3 po) DVD-R de 1,4 Go (version générale 2,0) **Durée d'enregistrement:** 6 heures au maximum (avec les disques de 4,7 Go) XP: 60 minutes SP: 120 minutes LP: 240 minutes EP: 360 minutes **Disques lus:** 12 cm (5 po) DVD-RAM de 4,7 Go 12 cm (5 po) DVD-RAM de 9,4 Go 8 cm (3 po) DVD-RAM de 2,8 Go 12 cm (5 po) DVD-R de 4,7 Go 8 cm (3 po) DVD-R de 1,4 Go (version générale 2,0) DVD-Vidéo CD-Audio (CD-DA) CD-Vidéo CD-R/CD-RW (CD-DA, CD-Vidéo, MP3 formatés)  $\overline{\text{MP3}}$ ≥Nombre maximum de plages et de groupes pouvant être pris en charge: 999 plages et 99 groupes ≥Taux de compression compatible: entre 32 kbps et 320 kbps

**Système vidéo Système de télévision:** Système NTSC, 525 lignes, 60 images **Systèm d'enregistrement:** MPEG2 (VBR hybride) **Entrée:** LINE (prise à contact) ×3, 1,0 V c.-à-c.;  $75 \Omega$ Connecteur  $S \times 3$ Y: 1,0 V c.-à-c.; 75  $\Omega$ C: 0,286 V c.-à-c.; 75  $\Omega$ **Sortie:** LINE (prise à contact) × 1, 1,0 V c.-à-c.; 75 O Connecteur  $S \times 1$ Y: 1.0 V c.-à-c.; 75  $\Omega$ C: 0,286 V c.-à-c.; 75  $\Omega$ **Sortie à composantes vidéo (480P/480i):** Y: 1.0 V c.-à-c.; 75  $\Omega$  $P_B: 0.7 \text{ V c.-a-c.}; 75 \Omega$ PR:  $0.7$  V c.-à-c.; 75  $\Omega$ **Entrée de réception d'antenne:** Canaux de télévision: 2 à 69, 75  $\Omega$ Câblodiffision: 1 à 125, 75  $\Omega$ **Système audio Système d'enregistrement:** Dolby Digital (XP/SP/LP/EP) **Entrée:** LINE (prise à contact) ×3 Entrée référence: 309 mVeff. FS: 2 Veff. (1 kHz, 0 dB) Impédance d'entrée: 47 kΩ **Sortie:** LINE (prise à contact) ×1 Sortie référence: 309 mVeff. FS: 2 Veff. (1 kHz, 0 dB) Impédance de sortie: 1 k $\Omega$ (Impédance de charge:  $10 kΩ$ ) **Nombre de canaux:** Enregistrement: 2 canaux Lecture: 2 canaux

**Autres connecteurs d'entrée/sortie:** Sortie audio numérique optique **Plage des températures de fonctionnement:** 5 °C à 40 °C (41 °F à 104 °F) **Plage d'humidité ambiante:** Humidité relative de 10 % à 80 % (sans condensation) **Horloge:** À quartz, affichage numérique de 12 heures **Spécifications laser Produit laser de classe I Longueur d'onde:** 775–815 nm 655–666 nm **Puissance de laser:** Aucun risque de radiations dangereuses avec protection de sécurité **Source d'alimentation:** 120 V c.a., 60 Hz **Consommation: Dimensions:** environ 430 (L) $\times$ 79 (H) $\times$ 283 (P) mm [environ 16  $\mathrm{^{15}}\mathrm{/_{16}}$  po (L) $\times$ 3  $\mathrm{^{1}/s}$  po (H) $\times$ 11 3/16 po (P)] (sauf les pièces en saillie) **Poids:** environ 3,7 kg (8,14 lb) Nota **Consommation en mode attente:** environ 3,2 W

Sujet à changements sans préavis. Le poids et les dimensions sont approximatifs.

### **Panasonic Canada Inc.**

5770 Ambler Drive, Mississauga, Ontario L4W 2T3

# **Certificat de garantie limitée Panasonic/Technics**

Panasonic Canada Inc. garantit cet appareil contre tout vice de fabrication et accepte, le cas échéant, de remédier à toute défectuosité pendant la période indiquée ci-dessous et commençant à partir de la date d'achat original.

### **Enregistreur de DVD Panasonic —Un (1) an, pièces et main-d'œuvre**

### **LIMITATIONS ET EXCLUSIONS**

Cette garantie n'est valide que pour les appareils achetés au Canada et ne couvre pas les dommages résultant d'une installation incorrecte, d'un usage abusif ou impropre ainsi que ceux découlant d'un accident en transit ou de manipulation. De plus, si l'appareil a été altéré ou transformé de façon à modifier l'usage pour lequel il a été conçu ou utilisé à des fins commerciales, cette garantie devient nulle et sans effet. Les piles sèches ne sont pas couvertes sous cette garantie.

Cette garantie est octroyée à l'utilisateur original seulement. La facture ou autre preuve de la date d'achat original sera exigée pour toute réparation sous le couvert de cette garantie.

### **CETTE GARANTIE LIMITÉE ET EXPRESSE REMPLACE TOUTE AUTRE GARANTIE, EXPRESSE OU IMPLICITE, EXCLUANT LES GARANTIES IMPLICITES DU CARACTÈRE ADÉQUAT POUR LA COMMERCIALISATION OU UN USAGE PARTICULIER. PANASONIC N'AURA D'OBLIGATION EN AUCUNE CIRCONSTANCE POUR TOUT DOMMAGE DIRECT, INDIRECT OU CONSÉCUTIF.**

Certaines juridictions ne reconnaissent pas les exclusions ou limitations de dommages indirects ou consécutifs, ou les exclusions de garanties

implicites. Dans de tels cas, les limitations stipulées ci-dessus peuvent ne pas être applicables.

### **RÉPARATION SOUS GARANTIE**

**Pour de l'aide sur le fonctionnement de l'appareil ou pour toute demande d'information,** veuillez contacter votre détaillant ou notre service à la clientèle au:

Nº de téléphone: (905) 624-5505 Nº de télécopieur: (905) 238-2360 Site Internet: www.panasonic.ca

### **Pour la réparation des appareils,** veuillez consulter:

≥votre détaillant, lequel pourra vous renseigner sur le centre de service agréé le plus près de votre domicile;

- ≥notre service à la clientèle au (905) 624-5505 ou www.panasonic.ca;
- ≥un de nos centres de service de la liste ci-dessous:

![](_page_54_Picture_225.jpeg)

**Expédition de l'appareil à un centre de service** Emballer soigneusement l'appareil, de préférence dans le carton d'origine, et l'expédier port payé et assuré au centre de service. Inclure la description détaillée de la panne et la preuve de la date d'achat original.

# **Index**

![](_page_55_Picture_299.jpeg)

![](_page_55_Picture_300.jpeg)

![](_page_55_Picture_301.jpeg)

**en cours (TIME SLIP) . . . . . . 19, 22**

Cet appareil incorpore une technologie anti-piratage protégée par des brevets déposés auprès des autorités du gouvernement américain et d'autres droits de propriété intellectuelle détenus par Macrovision Corporation et d'autres détenteurs de droits. L'utilisation de cette technologie de protection des droits d'auteur doit être autorisée par la société Macrovision et doit se limiter à des fins de divertissement privé à moins d'une autorisation préalable et explicite de Macrovision Corporation. Toute rétro-ingénierie ou tout démontage est interdit.

**Panasonic Canada Inc.** 5770 Ambler Drive, Mississauga, Ontario L4W 2T3 *www.panasonic.ca*

 $\widehat{Cf}$